## Inhalt

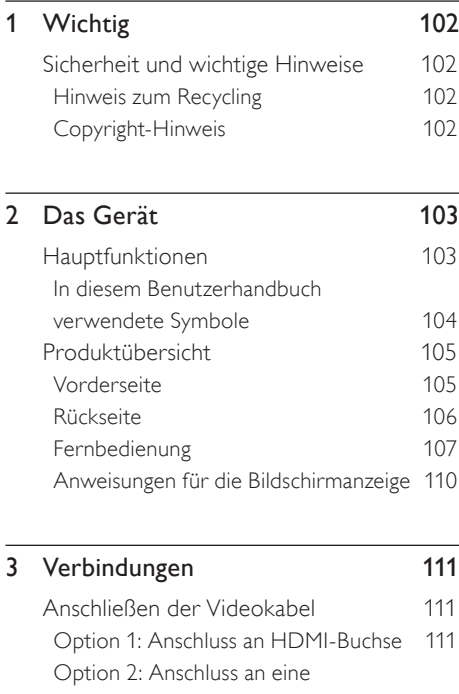

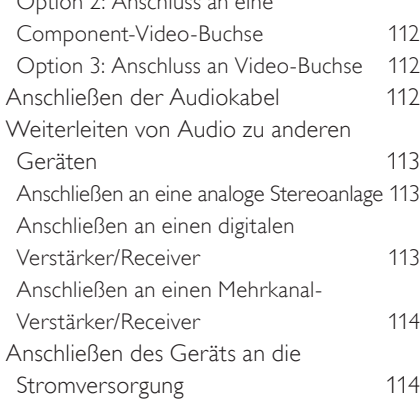

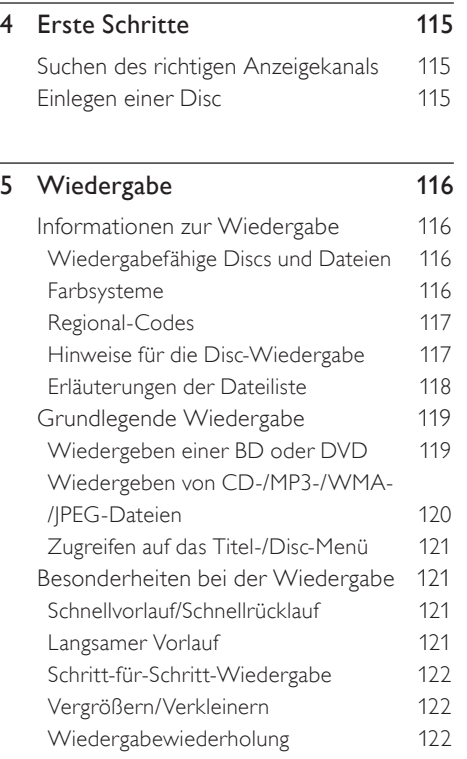

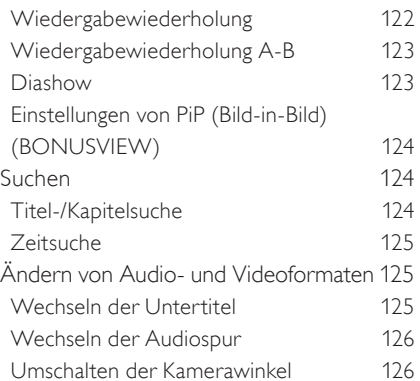

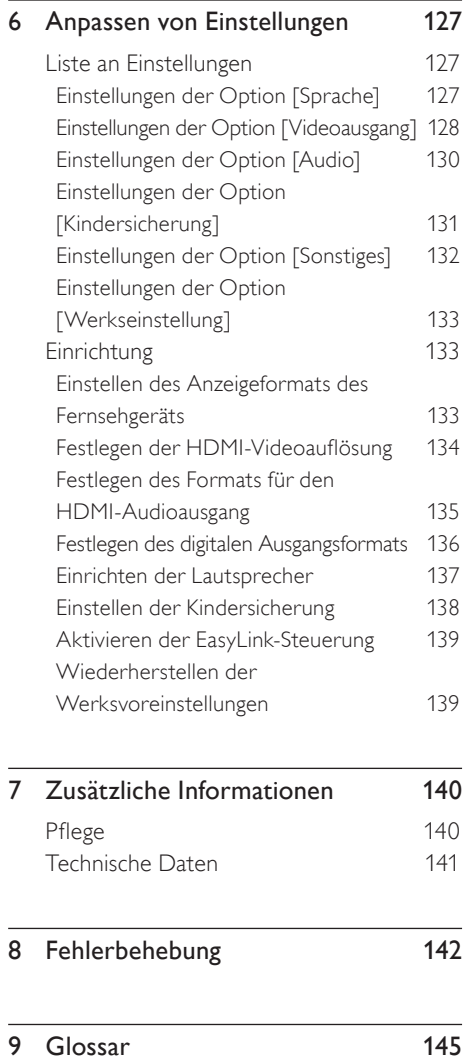

Deutsch

Inhalt

## **Wichtig**

## Sicherheit und wichtige Hinweise

## Warnung!

#### Brand- und Stromschlaggefahr!

- Stellen Sie sicher, dass durch die Lüftungsöffnungen des Geräts Luft frei zirkulieren kann. Achten Sie an allen Seiten des Geräts auf einen Abstand von mindestens 5 bis 10 cm.
- Setzen Sie das Gerät nicht direktem Sonnenlicht, offener Flamme oder starker Hitze aus.
- Stellen Sie das Gerät niemals auf andere elektrische Geräte.
- Halten Sie sich bei einem Gewitter von diesem Gerät fern.
- Nehmen Sie auf keinen Fall das Gehäuse des Geräts ab. Überlassen Sie Wartungsarbeiten qualifiziertem Fachpersonal.
- Halten Sie das Gerät von Wasser und anderen Flüssigkeiten fern, und setzen Sie es keiner Feuchtigkeit aus.

## Achtung!

- Nehmen Sie die Batterien heraus, wenn sie leer sind oder wenn die Fernbedienung längere Zeit nicht verwendet wird.
- Verwenden Sie niemals zugleich alte und neue Batterien oder Batterien unterschiedlichen Typs (Zink-Kohle, Alkali-Mangan usw.).
- Batterien enthalten chemische Substanzen und müssen ordnungsgemäß entsorgt werden.
- Sichtbare und unsichtbare Laserstrahlung bei Betrieb. Meiden Sie den Kontakt mit dem Laserstrahl.
- Stellen Sie sicher, dass sich die Steckdose immer in Reichweite befindet. Trennen Sie das Gerät bei unerwarteten Situationen vollständig von der Stromversorgung (ziehen Sie das Netzkabel aus der Steckdose)

Dieses Produkt entspricht den Richtlinien der Europäischen Union zu Funkstörungen. Dieses Produkt entspricht den folgenden Richtlinien: 2006/95/EC, 2004/108/EC.

### Hinweis zum Recycling

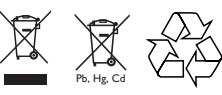

Befinden sich diese Symbole auf den Produkten. der Verpackung und/oder beiliegenden Unterlagen, so sollten benutzte elektrische Geräte und Batterien nicht mit dem normalen Haushaltsabfall entsorgt werden. In Übereinstimmung mit Ihren nationalen Bestimmungen und den Richtlinien 2002/96/EC und 2006/66/EC, bringen Sie alte Geräte und benutzte Batterien bitte zur fachgerechten Entsorgung, Wiederaufbereitung und Wiederverwendung zu den entsprechenden Sammelstellen.

Durch die fachgerechte Entsorgung der Elektrogeräte und Batterien helfen Sie, wertvolle Ressourcen zu schützen und verhindern mögliche negative Auswirkungen auf die menschliche Gesundheit und die Umwelt, die andernfalls durch unsachgerechte Müllentsorgung auftreten könnten.

Für weitere Informationen zum Sammeln und Wiederaufbereiten alter Elektrogeräte und Batterien, kontaktieren Sie bitte Ihre örtliche Stadt- oder Gemeindeverwaltung, Ihren Abfallentsorgungsdienst oder die Verkaufsstelle der Artikel.

## Copyright-Hinweis

#### Be responsible Respect copyrights

Dieses Produkt nutzt eine Kopierschutztechnologie, die durch bestimmte US-Patente sowie durch andere urheberrechtliche Gesetze geschützt ist. Rechteinhaber sind die Macrovision Corporation und andere Lizenzinhaber. Die Verwendung dieser Kopierschutztechnologie muss durch die Macrovision Corporation autorisiert sein und ist nur für den Privatgebrauch sowie für andere begrenzte Verwendungszwecke gestattet, soweit nicht anderweitig durch die Macrovision Corporation autorisiert. Rückentwicklung (Reverse Engineering) und das Auseinanderbauen sind nicht zulässig.

## 2 Das Gerät

Herzlichen Glückwunsch zu Ihrem Kauf und willkommen bei Philips! Um das Kundendienstangebot von Philips vollständig nutzen zu können, registrieren Sie Ihr Produkt unter www.philips.com/welcome.

Dieser Blu-ray Disc-Player bietet vollständige High-Definition-Videowiedergabe bis zu einer Auflösung von 1080p und sorgt so für ein ultimatives Fernsehvergnügen. Durch die exakten Details und die hohe Bildschärfe ist das Bild besonders wirklichkeitsgetreu.

## Hauptfunktionen

#### Blu-ray Disc

Die Blu-ray Disc ist eine optische Video-Disc der nächsten Generation, mit der bis zu fünf Mal mehr Daten als auf einer herkömmlichen DVD gespeichert werden können. Dank dieser enormen Kapazität können Funktionen wie High-Definition-Videos, Mehrkanal-Surround-Sound, interaktive Menüs usw. genutzt werden.

#### BD Java

Bei einigen BDs mit Unterstützung von Java-Anwendungen können Sie interaktive Funktionen, wie z. B. Spiele oder interaktive Menüs, verwenden.

#### Upscaling von DVDs für verbesserte Bildqualität

Die Wiedergabe der aktuellen DVD ist dank Video Upscaling sogar noch besser. Beim Upscaling wird die Auflösung von Standard Definition-DVDs über eine HDMI-Verbindung auf High Definition mit bis zu 1080p erhöht. Das Bild weist noch besser geglättete Bildkanten auf und ist wirklichkeitsgetreuer, fast wie bei der High-Definition-Wiedergabe.

#### Wiedergabe verschiedenster Medientypen

Die vollständige Abwärtskompatibilität mit DVDs und CDs gewährleistet, dass Sie Ihre vorhandene Audio-/Video-Sammlung weiterhin verwenden können. Außerdem können Sie digitale JPEG-Bilder anzeigen und MP3- Musikdateien wiedergeben.

#### Satter Mehrkanal-Surround-Sound

Durch den wirklichkeitsgetreuen Mehrkanal-Surround-Sound werden Sie mitten ins Geschehen versetzt.

#### Intuitive Benutzeroberfläche und Fernbedienung

Die logische Benutzeroberfläche von Philips ermöglicht es Ihnen, Inhalte und Einstellungen auf einfache Weise zu durchsuchen und die gesuchten Elemente schnell zu finden.

#### Einfacher und unkomplizierter Anschluss an Ihr HD-Fernsehgerät über HDMI

Schließen Sie den BDP7200 mit einem einzelnen HDMI-Kabel (High Definition Multimedia Interface) an Ihr HD-Fernsehgerät an. Philips empfiehlt für eine bessere Kompatibilität ein HDMI-Kabel 1.3 der Kategorie 2. Das High-Definition-Videoausgangssignal wird an Ihr HD-Fernsehgerät übertragen, ohne dass eine Konvertierung in analoge Signale erfolgt. Hierdurch wird eine ausgezeichnete und völlig störungsfreie Bild- und Tonqualität erzielt.

Dank der zusätzlichen Mehrfachausgänge können Sie auch Ihr Home Entertainment-System oder einen Verstärker problemlos anschließen.

#### Über EasyLink (HDMI CEC, Consumer Electronics Control)

EasyLink (HDMI CEC) ermöglicht mit der EasyLink-Funktion die Vernetzung der Funktionen dieses Players mit einem Fernsehgerät von Philips.

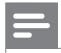

#### Hinweis

Philips kann eine vollständige Kompatibilität mit allen HDMI-CEC-kompatiblen Geräten nicht garantieren. •

#### PiP (Bild-in-Bild) (BONUSVIEW)

Einige BD-Videos verfügen über die PiP-Funktion, mit der Sie ein sekundäres Bild im primären Bild anzeigen können. Sie können das sekundäre Bild aufrufen, indem Sie auf PIP drücken, sobald die Szene das sekundäre Bild enthält.

#### Popup-Menü

Einige BD-Videos verfügen über Popup-Menüs. Diese Navigationsmenüs können auf dem Bildschirm aufgerufen und bedient werden, ohne dass die Wiedergabe dabei unterbrochen wird. Sie können das Popup-Menü aufrufen, indem Sie auf DISC MENU / POP-UP MENU drücken. Die Inhalte des Popup-Menüs variieren je nach verwendeter Disc.

#### HDMI-Farbtiefe

Die Farbtiefe reduziert den Effekt der Tontrennung bei der Wiedergabe des Bildes. Weitere Informationen dazu finden Sie im Kapitel "Anpassen von Einstellungen – Liste an Einstellungen" – [HDMI Deep Color].

#### HDMI-Ausgabe 1080p/24 (nur BD)

Dieses Gerät verfügt über eine Funktion, die fließende Bewegungen in der Wiedergabe von Filmmaterial mit einer Bildrate von 24 F/s mit Vollbilddarstellung bewirkt. (Nur verfügbar, wenn das Wiedergabegerät über ein HDMI-Kabel angeschlossen ist.) Weitere Informationen dazu finden Sie im Kapitel "Anpassen von Einstellungen – Liste an Einstellungen" – [HDMI 1080p/24].

#### HDMI-Ausgabe 1080p/24 (nur BD)

Dieses Gerät unterstützt High-Definition-Audio, wie z. B. Dolby Digital Plus, Dolby TrueHD und DTS-HD. Diese Audio-Formate bieten eine höhere Audio-Qualität als herkömmliche DVDs. Um diese hohe Qualität voll nutzen zu können, schließen Sie dieses Gerät über ein HDMI-Kabel an einen High-Definition-Audiokompatiblen A/V-Verstärker oder -Receiver an. Weitere Informationen dazu finden Sie im Kapitel "Anpassen von Einstellungen – Liste an Einstellungen" – Ändern von [HDMI Audio] zu [HDMI Normal].

### In diesem Benutzerhandbuch verwendete Symbole

Die nachfolgenden Symbole beschreiben, welche Funktion für welchen Medientyp zur Verfügung steht. Diese Symbole werden bei jeder beschriebenen Funktion aufgeführt.

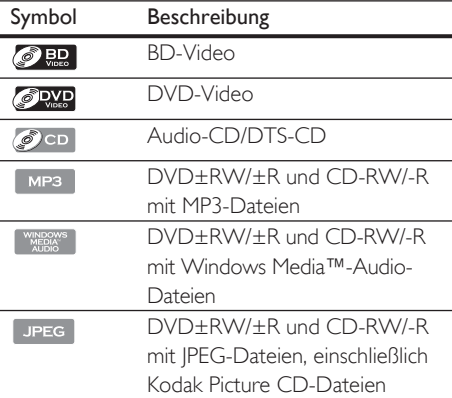

#### Hinweis

- DVD-RW/-Rs, die im VR-Modus oder in einem anderen nicht kompatiblen Format aufgenommen wurden, können nicht wiedergegeben werden.
- Wenn über der Überschrift der einzelnen Funktionen kein Symbol aufgeführt ist, ist die Funktion für alle Medien verfügbar. •

## Produktübersicht

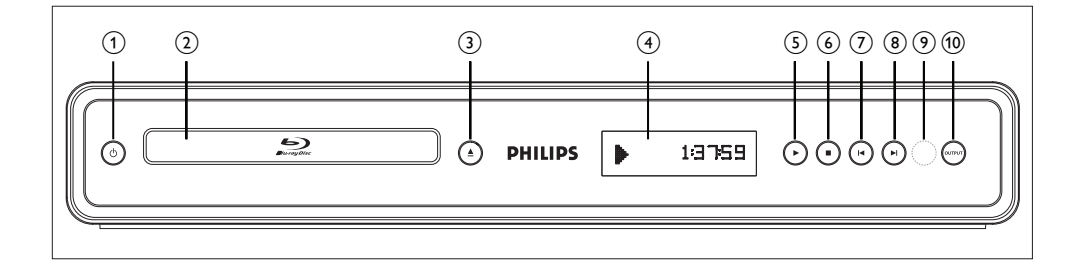

#### Vorderseite

• Zum Ein- und Ausschalten des Geräts.

#### 2 Disc-Fach

- Zum Einlegen einer Disc in das geöffnete Fach.
- **(3) ▲ (Öffnen/Schließen)** • Zum Offnen und Schließen des Disc-Fachs.

#### d Display des Bedienfeldes

• Zum Anzeigen des Symbols zum Wiedergabestatus und sonstiger Informationen. Weitere Informationen siehe nebenstehende Tabelle.

#### $(5)$   $\blacktriangleright$  (Wiedergabe)

• Zum Starten oder Fortsetzen der Wiedergabe.

#### $6 \blacksquare$  (Stopp)

- Zum Anhalten der Wiedergabe.
- (7) I< (Zurück)
	- Videos, Musik, Bilder Zurück •
- $\circledR$   $\blacksquare$  (Weiter)
	- Videos, Musik, Bilder Weiter

#### (9) Infrarot-Sensor-Fenster

#### (10) OUTPUT

• Zum Ändern der Auflösung der HDMI-Ausgabe. (Nicht verfügbar während der Wiedergabe eines BD-Videos oder während der Anzeige des Einstellungsmenüs.)

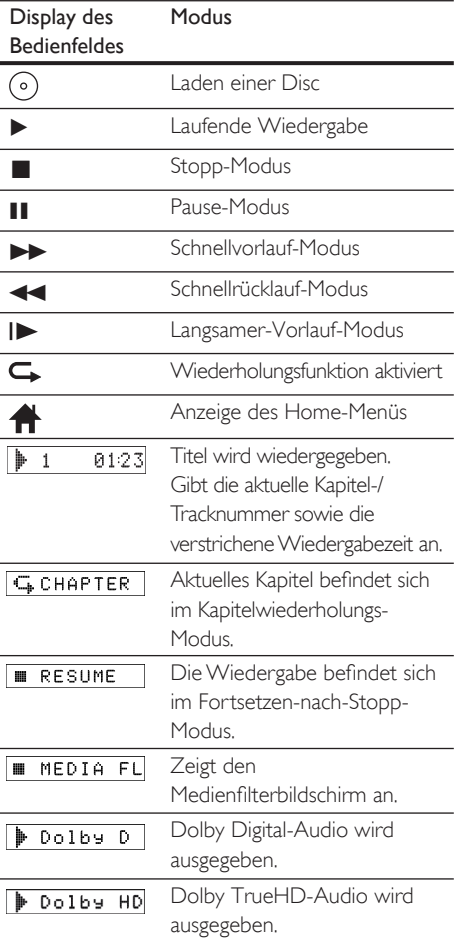

# Deutsch

## Das Gerät Das Gerät

 $\sigma$   $\sigma$ 

### Rückseite

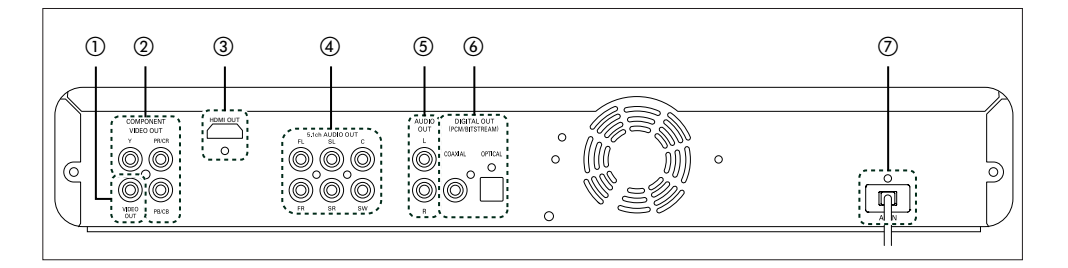

#### (1) VIDEO OUT-Buchse

• Zum Anschließen eines TV-Monitors, A/V-Verstärkers oder -Receivers oder eines anderen Geräts über ein RCA-Videokabel.

#### b COMPONENT VIDEO OUT-Buchsen

• Zum Anschließen eines TV-Monitors an Komponenten-Videoanschlüsse über ein Komponenten-Videokabel.

#### (3) HDMI OUT-Buchse

• Zum Anschließen an einen Display mit einem HDMI-kompatiblen Anschluss über ein HDMI-Kabel

#### (4) 5.1CH AUDIO OUT-Buchsen

• Zum Anschließen an einen AV-Verstärker oder -Receiver über 5.1-Kanal-Audiokabel

#### (5) AUDIO OUT-Buchsen

• Zum Anschließen eines TV-Monitors, A/V-Verstärkers oder -Receivers oder eines anderen Geräts über ein RCA-Audiokabel.

#### f DIGITAL OUT (COAXIAL/OPTICAL)- Buchsen

• Zum Anschließen eines A/V-Verstärkers oder -Receivers, Dolby Digital-/DTS-Decoders oder eines anderen Geräts mit einem digitalen koaxialen/optischen Audio-Eingang mit einem digitalen koaxialen/optischen Audiokabel.

#### (7) AC IN-Anschluss

• Zum Anschließen an die Steckdose über ein Netzkabel

#### Hinweis

Vorsicht: Berühren Sie niemals die Stifte in den • Buchsen auf der Rückseite. Eine elektrostatische Entladung kann das Gerät dauerhaft beschädigen.

Dieses Gerät besitzt keinen HF-Modulator. •

#### Fernbedienung

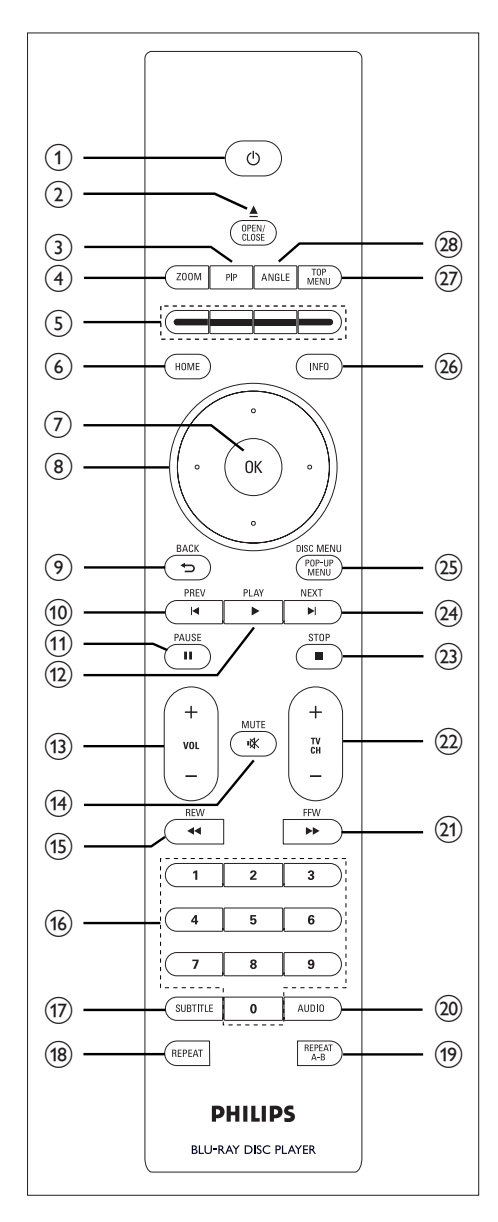

#### ① (O (Standby/Ein)

• Zum Ein- und Ausschalten des Geräts.

#### 2 OPEN/CLOSE ▲

Zum Öffnen und Schließen des Disc-Fachs.

#### $(3)$  PIP

• Zum Ein- und Ausschalten der Bild-in-Bild-Funktion. (Nur bei BD-Video verfügbar, das die PiP-Funktion unterstützt.) ••••••••••••

#### d ZOOM

Vergrößern oder Verkleinern des Bildes auf dem Fernsehgerät

#### (5) Farbige Tasten

- Zum Aktivieren der Tastenkombinationen bei einigen BD-Video-Funktionen.
- டு **HOME** 
	- Zum Anzeigen des Home-Menüs.

#### $(7)$  OK

• Zum Bestätigen oder Auswählen von Menüelementen.

#### **⑧ Cursortasten (▲▼◀▶)**

Zum Auswählen von Elementen oder Einstellungen.

#### ② BACK つ

Zum Zurückkehren zu dem zuvor angezeigten Menü oder der vorherigen Bildschirmfunktion.

#### $\circledR$  Prev  $\blacktriangleright$

- Während der Wiedergabe einmal drücken, um zum Start jedes Titels, Kapitels, oder Tracks zurückzukehren
- Während der JPEG-Wiedergabe einmal drücken, um zur vorherigen Datei zurückzukehren
- Während der Wiedergabe zwei Mal drücken, um zum vorherigen Titel, Kapitel, oder Track zurückzukehren

# Deutsch

#### $(n)$  PLAY  $\blacktriangleright$

• Zum Starten oder Fortsetzen der Wiedergabe.

#### (12) PAUSE II

- Zum Anhalten der Wiedergabe.
- Wenn die Wiedergabe sich im Pause-• Modus befindet, die Taste mehrmals drücken, um die Wiedergabe Schritt für Schritt fortzusetzen.

#### $(3)$  VOL  $+$  -

• Zum Anpassen der Lautstärke des Fernsehgeräts (nur bei PHILIPS-Fernsehgeräten verfügbar).

#### n MUTE H

• Zum Stummschalten der Lautstärke des Fernsehgeräts (nur bei PHILIPS-Fernsehgeräten verfügbar).

#### $(B)$  REW  $\blacktriangleleft$

• Während der Wiedergabe für einen Schnellrücklauf drücken.

#### (16) Nummerntasten

- Zum Auswählen eines Kapitels während der Wiedergabe.
- Zum Eingeben von Werten in ein Eingabefeld.

#### (17) SUBTITLE

• Zum Auswählen von Untertiteln auf einer Disc.

#### (18) REPEAT

• Zum Wechseln zwischen verschiedenen Wiederholungsmodi.

#### (19) REPEAT A-B

• Zum wiederholten Wiedergeben eines definierten Abschnitts zwischen Punkt A und B.

#### (20) AUDIO

• Zum Auswählen eines Audio-Kanals. (z. B. von Audio-Sprachen) auf einer Disc.

#### $(2)$  FFW  $\blacktriangleright$

- Während der Wiedergabe für einen Schnellvorlauf drücken.
- Wenn die Wiedergabe angehalten wurde, diese Taste für einen langsamen Vorlauf der Wiedergabe drücken.

#### $(22)$  TV CH  $+$   $-$

• Zum Blättern nach oben und unten in der Kanalliste (nur bei PHILIPS-Fernsehgeräten verfügbar).

#### $(23)$  STOP

• Zum Anhalten der Wiedergabe.

#### $(24)$  NEXT  $\blacktriangleright$

Während der Wiedergabe drücken, um • das nächste Kapitel, den nächsten Track oder die nächste Datei zu überspringen.

#### (25) DISC MENU / POP-UP MENU

- BD: Zum Anzeigen des Popup-Menüs.
- DVD: Zum Anzeigen des Disc-Menüs.

#### $(26)$  INFO

• Zum Anzeigen der Informationsanzeige.

#### (27) TOP MENU

- BD: Zum Anzeigen des obersten Menüs.
- DVD: Zum Anzeigen des Titelmenüs.

#### 28 ANGLE

- Zum Auswählen von Kamerawinkeln auf einer Disc.
- Zum Drehen eines Bildes (JPEG).

#### Einlegen der Batterien in die Fernbedienung

Legen Sie die Batterien (R6/AA x2) mit der richtigen Polarität ein, die im Batteriefach der Fernbedienung angegeben ist.

1 Öffnen Sie das Batteriefach.

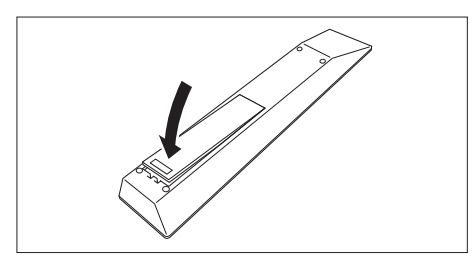

2 Legen Sie die Batterien ein.

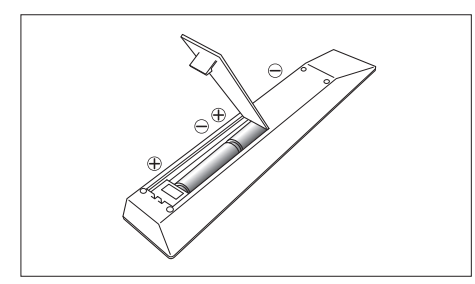

- Beachten Sie beim Einlegen der Batterien in das Batteriefach auf die Polarität  $+$  und  $-$ .
- 3 Schließen Sie das Batteriefach.

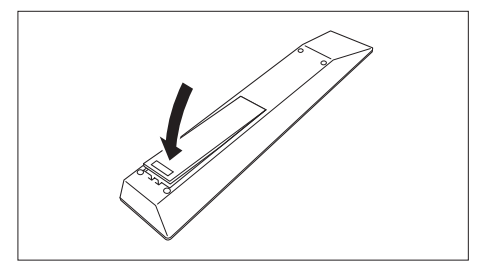

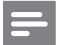

#### Hinweis

Eine unsachgemäße Verwendung von Batterien kann • zu gefährlichen Situationen führen, z. B. Auslaufen und Explodieren.

#### Verwenden der Fernbedienung

Beachten Sie bei der Verwendung der Fernbedienung folgende Punkte:

- Stellen Sie sicher, dass sich keine Hindernisse zwischen der Fernbedienung und dem Infrarot-Sensor am Gerät befinden. •
- Die Funktion der Fernbedienung kann aufgrund starken Sonnenlichts oder aufgrund von Neonbeleuchtung, das bzw. die auf den Infrarot-Sensor fällt, beeinträchtigt werden. •
- Eine Fernbedienung für verschiedene Geräte kann sich störend auswirken. Vermeiden Sie die Verwendung der Fernbedienung für ein anderes Gerät, das sich in der Nähe befindet •
- Wechseln Sie die Batterien aus, sobald Sie für eine ordnungsgemäße Funktion näher an das Gerät gehen müssen. •
- Die maximalen Reichweiten für die Bedienung des Geräts lauten wie folgt: •
	- Sichtverbindung: ca. 7 m •
	- Von der Seite: ca. 5 m innerhalb von 30° •
	- Von oben: ca. 5 m innerhalb von 15° •
	- Von unten: ca. 3 m innerhalb von 30° •

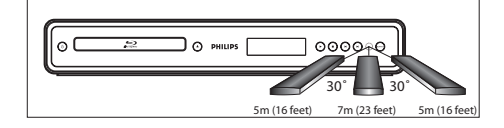

### Anweisungen für die Bildschirmanzeige

#### Home-Menü

Wenn Sie das Gerät einschalten, wird automatisch das Home-Menü angezeigt. Drücken Sie andernfalls HOME.

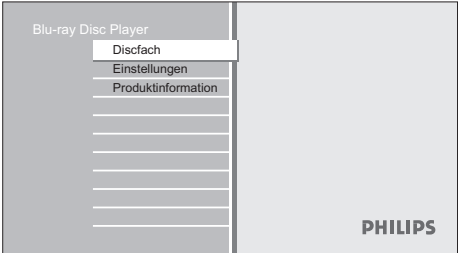

#### [Discfach]

• Zum Aufrufen der Track-/Dateiliste oder des Medienfilterbildschirms.

#### [Einstellungen]

• Zum Aufrufen des Einstellungsmenüs.

#### [Produktinformation]

• Zum Aufrufen der Produktinformationen.

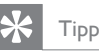

Sie können außerdem die aktuelle Firmware von • der Website herunterladen, die auf dem Bildschirm [Produktinformation] angezeigt wird, und die Firmware selbst aktualisieren.

#### Menübildschirm

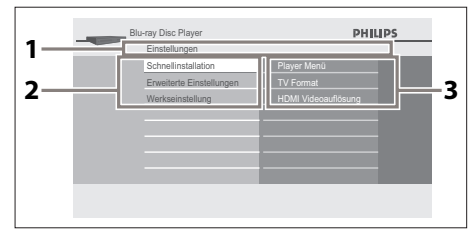

#### 1 Verzeichnis

- Zeigt die aktuelle Hierarchie an.
- 2 Menüs
- 3 Untermenüs/Optionen
	- Zeigt die Untermenüs oder Optionen für das markierte Element links an, wenn es verfügbar ist.

## 3 Verbindungen

In diesem Abschnitt werden die grundlegenden Verbindungen beschrieben, die vor der Verwendung des Blu-ray Disc-Players hergestellt werden müssen.

#### Grundlegende Verbindungen – Verbinden mit einem Fernsehgerät

- Anschließen der Videokabel •
- Anschließen der Audiokabel •

#### Optionale Verbindungen:

- Weiterleiten von Audio zu anderen Geräten
	- Anschließen an eine analoge Stereoanlage
	- Anschließen an einen digitalen Verstärker/Receiver
	- Anschließen an einen Mehrkanal-• Verstärker/Receiver

#### Hinweis

- Das Geräteschild auf der Rück- oder Unterseite des Geräts enthält Angaben zum Gerät und seiner Stromversorgung.
- Vergewissern Sie sich vor dem Herstellen oder Ändern von Verbindungen, dass alle Geräte vom Stromnetz getrennt sind.

## Anschließen der Videokabel

Verwenden Sie eine der folgenden Anschlussmethoden, je nach Funktionalität Ihres Geräts:

- Option 1: Anschluss an eine HDMI-Buchse (für ein HDMI-, DVI- oder HDCPkompatibles Fernsehgerät). •
- Option 2: Anschluss an eine Component-Video-Buchse (bei einem Standard-Fernsehgerät oder einem Fernsehgerät mit Progressive Scan). •
- Option 3: Anschluss an die Video-Buchse (bei einem Standard-Fernsehgerät). •

#### Option 1: Anschluss an HDMI-Buchse

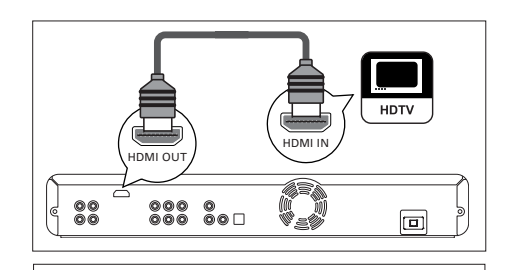

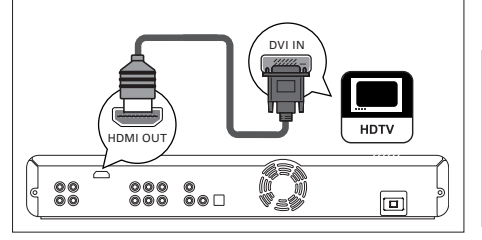

- 1 Verbinden Sie ein HDMI-Kabel (im Lieferumfang enthalten) mit der HDMI OUT-Buchse an diesem Gerät und mit der HDMI IN-Buchse am Fernsehgerät.
	- Verwenden Sie einen HDMI-DVI-Adapter, wenn das Fernsehgerät nur über einen DVI-Anschluss verfügt.

#### Hinweis

- Weitere Informationen zum Optimieren des Videoausgangs finden Sie im Kapitel "Anpassen von Einstellungen – Liste an Einstellungen" - [HDMI Videoauflösung], oder drücken Sie mehrmals OUTPUT, um die beste Auflösung auszuwählen, die Ihr Fernsehgerät unterstützt.
- Für die HDMI-DVI-Verbindung wird eine analoge Audioverbindung benötigt.
- Philips empfiehlt für einen optimalen Audio-/ Videoausgang ein HDMI-Kabel der Kategorie 2, auch als High-Speed-HDMI-Kabel bekannt.
- Mit einer einfachen 1-Kabel-Verbindung mit einem Gerät, das über eine HDMI-Buchse (High-Definition Multimedia Interface) verfügt, wird die digitale Übertragung von digitalen Bildern/digitalem Sound von BD-Video, DVD-Video und anderen Geräten ermöglicht.
- Um die digitalen Videobildern eines BD-Videos oder DVD-Videos über eine HDMI-Verbindung wiederzugeben, ist es notwendig, dass sowohl der Player als auch das Wiedergabegerät (oder der A/V-Verstärker/ Receiver) das Kopierschutzsystem HDCP (High-Bandwidth Digital Content Protection) unterstützen.

Verbindungen Verbindungen

Deutsch

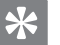

Tipp

• Diese Verbindungsart bietet die beste Bildqualität.

## Option 2: Anschluss an eine Component-Video-Buchse

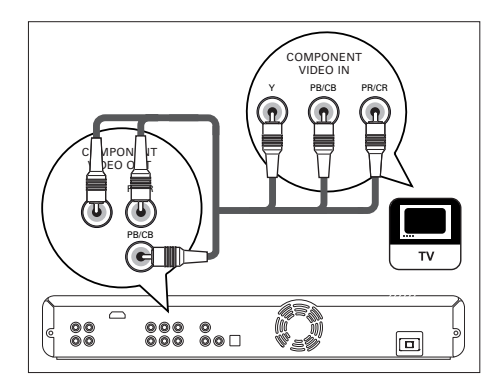

1 Schließen Sie das Component-Video-Kabel (nicht im Lieferumfang enthalten) an die Buchse COMPONENT VIDEO OUTPUT an diesem Gerät sowie an die Component-Video-Eingangsbuchsen an Ihrem Fernsehgerät an.

## Tipp

- Dieses Gerät ist mit dem Progressive Scan-• System kompatibel. Diese Funktion bietet qualitativ höherwertige Bilder als herkömmliche Ausgabesysteme. Um diese Funktion zu nutzen, muss ein Progressive Scan-Fernsehgerät verwendet werden. Weitere Informationen dazu finden Sie im Kapitel "Anpassen von Einstellungen – Liste an Einstellungen" – [Komponenten Videoausgang].
- Die Component-Videoeingangsbuchse an Ihrem Fernsehgerät kann wie folgt gekennzeichnet sein: Y Pb/Cb Pr/Cr oder YUV.
- Diese Verbindungsart bietet gute Bildqualität.

#### Option 3: Anschluss an Video-Buchse

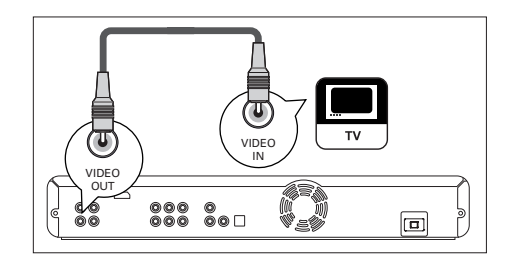

1 Verbinden Sie ein RCA-Videokabel (im Lieferumfang enthalten) mit der VIDEO OUT-Buchse an diesem Gerät und der Videoeingangsbuchse am Fernsehgerät.

#### Tipp

- Der Videoeingang an Ihrem Fernsehgerät kann mit A/V IN, VIDEO IN, COMPOSITE oder BASEBAND gekennzeichnet sein.
- Diese Verbindungsart bietet eine Standard-Bildqualität. •

## Anschließen der Audiokabel

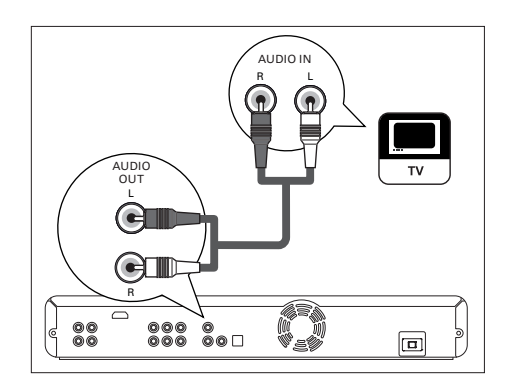

Verbinden Sie ein RCA-Audiokabel (im Lieferumfang enthalten) mit den Buchsen AUDIO OUT an diesem Gerät und mit den Buchsen AUDIO IN an Ihrem Fernsehgerät.

## Weiterleiten von Audio zu anderen Geräten

In diesem Abschnitt wird beschrieben, wie Sie Sound von diesem Blu-ray Disc-Player zu anderen Geräten weiterleiten können, um die Sound- oder Audiowiedergabe in Surround-Qualität genießen zu können.

## Anschließen an eine analoge Stereoanlage

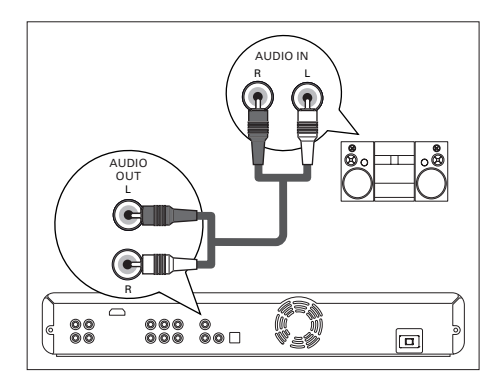

1 Verbinden Sie ein RCA-Audiokabel (im Lieferumfang enthalten) mit den Buchsen AUDIO OUT an dieser Einheit und mit den Audio-Eingangsbuchsen am Gerät.

## Anschließen an einen digitalen Verstärker/Receiver

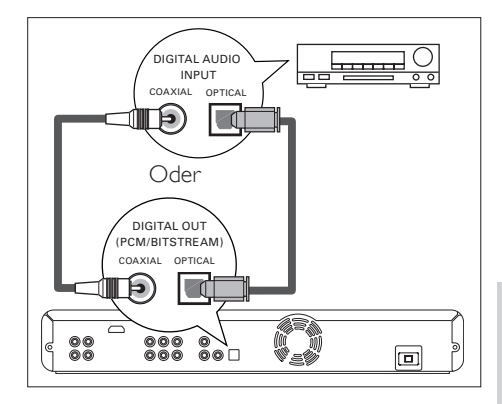

- 1 Verbinden Sie ein Koaxialkabel (nicht im Lieferumfang enthalten) mit der DIGITAL OUT (COAXIAL)-Buchse an dieser Einheit und mit der DIGITAL IN (COAXIAL)-Buchse am Gerät. Oder
- 1 Verbinden Sie ein optisches Kabel (nicht im Lieferumfang enthalten) mit der DIGITAL OUT (OPTICAL)-Buchse an dieser Einheit und mit der DIGITAL IN (OPTICAL)- Buchse am Gerät.

**Deutsch** 

Verbindungen Verbindungen

Anschließen an einen Mehrkanal-Verstärker/Receiver

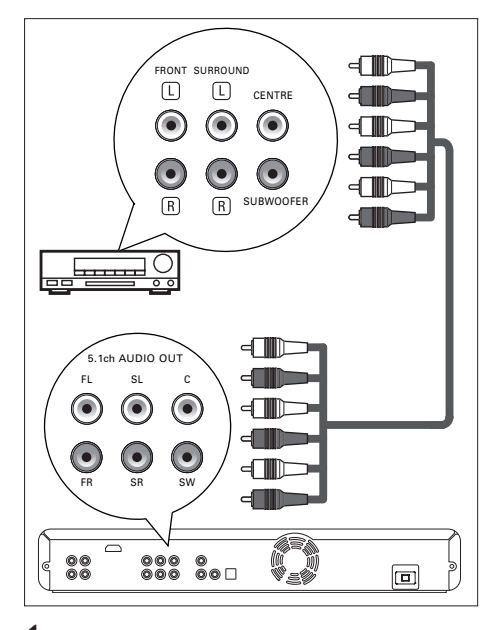

- 1 Verbinden Sie ein 5.1-Kanal-Audiokabel (nicht im Lieferumfang enthalten) mit den 5.1CH AUDIO OUT-Buchsen an dieser Einheit und mit den Audio-Eingangsbuchsen am Gerät.
- 

## Tipp

Weitere Informationen zum Einrichten der Lautsprecher • finden Sie im Kapitel "Anpassen von Einstellungen - Liste an Einstellungen" – [Analoges Audio].

## Anschließen des Geräts an die Stromversorgung

## Achtung!

• Schließen Sie die Kabel ordnungsgemäß an. Fehlerhafte Anschlüsse führen zu einem Rauschen.

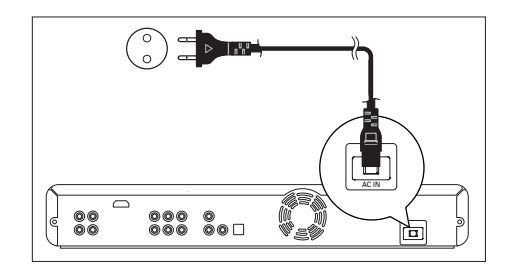

1 Wenn Sie alle notwendigen Anschlüsse vorgenommen haben, verbinden Sie das Netzkabel mit der AC IN-Buchse an diesem Gerät sowie mit der Steckdose.

## 4 Erste Schritte

## Suchen des richtigen Anzeigekanals

- 1 Wenn Sie alle notwendigen Anschlüsse vorgenommen haben, drücken Sie  $\bigcirc$ (Standby/Ein), um das Gerät einzuschalten.
- 2 Schalten Sie das Fernsehgerät ein.
- 3 Drücken Sie auf der Fernbedienung des Fernsehgeräts auf die Taste, die auf den externen Eingangskanal zugreift.
	- Diese Taste heißt SOURCE, AV oder SELECT (siehe dazu das Benutzerhandbuch Ihres Fernsehgeräts). •
	- Sie können auch auf der Fernbedienung Ihres Fernsehgeräts "2" drücken und anschließend die Cursortaste nach unten zur Kanalwahl wiederholt drücken, bis der PHILIPS Begrüßungsbildschirm angezeigt wird.

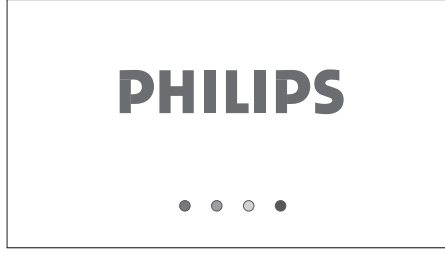

- Dies ist der richtige Anzeigekanal (externer Eingangskanal).
- Wenn eine bestimmte Zeitspanne nach dem Einschalten des Geräts verstrichen ist, wird gegebenenfalls das Home-Menü des PHILIPS Begrüßungsbildschirms angezeigt.

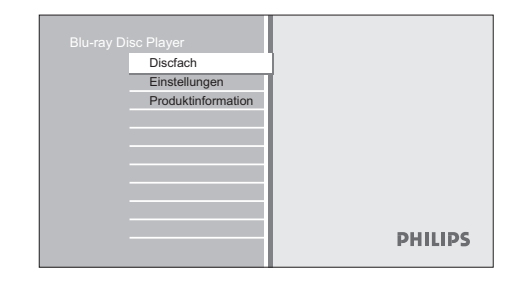

## Einlegen einer Disc

- Drücken Sie ▲, um das Disc-Fach zu öffnen.
- 2 Legen Sie die Disc mit der bedruckten Seite nach oben in das Disc-Fach.

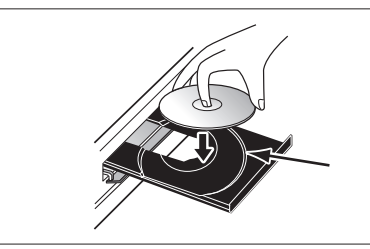

- Stellen Sie sicher, dass die Disc mit diesem Gerät kompatibel ist. Eine Liste mit kompatiblen Discs finden Sie im Kapitel "Wiedergabe – Informationen zur Wiedergabe". •
- **3** Drücken Sie  $\triangle$ , um das Disc-Fach zu schließen.
	- Es kann einige Zeit dauern, bis die Disc geladen wird.

#### Auswerfen einer Disc

- **1** Drücken Sie  $\triangle$ , um das Disc-Fach zu öffnen.
- 2 Nehmen Sie die Disc heraus.
- **3** Drücken Sie  $\triangle$ , um das Disc-Fach zu schließen.

## 5 Wiedergabe

## Informationen zur Wiedergabe

#### Wiedergabefähige Discs und Dateien

Dieses Gerät ist mit den folgenden Discs kompatibel und kann diese wiedergeben. Um eine Disc wiederzugeben, prüfen Sie, ob die Disc die Anforderungen an die Regional-Codes und Farbsysteme wie unten beschrieben erfüllt. Sie können Discs mit den folgenden Logos wiedergeben. Bei anderen Disc-Typen kann nicht garantiert werden, dass diese wiedergegeben werden.

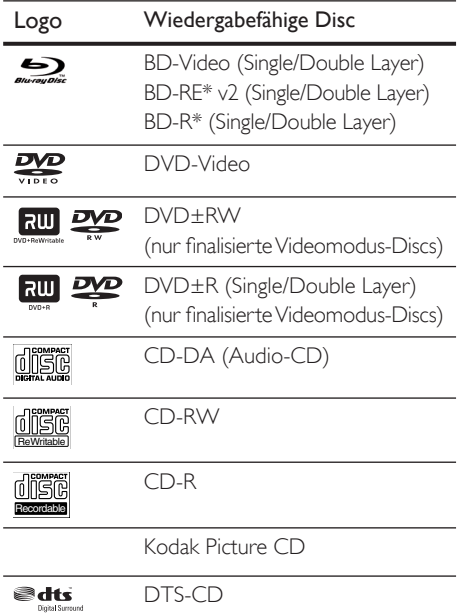

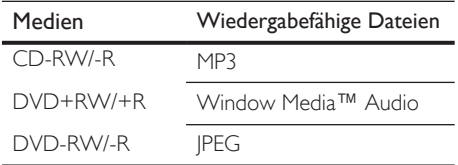

#### Hinweis

Dieses Gerät kann folgende Discs nicht wiedergeben:

- Aufgrund der vorgesehenen Weiterentwicklung des Blu-ray Disc-Formats durch das zuständige Normierungsgremium kann Philips die Wiedergabekompatibilität dieses Geräts für zukünftige Erweiterungen des Blu-ray Disc-Formats nicht garantieren.
- \* BD-Rs oder BD-REs, die im BDAV-Modus oder einem anderen nicht kompatiblen Format aufgenommen wurden.
- Disc-Inhalte, die durch Windows Media™ Digital Rights Management (DRM) geschützt sind.
- DVD-Rs/DVD-RWs, die im VR-Modus oder einem anderen nicht kompatiblen Format aufgenommen wurden.
- Der Sound auf der High-Density-Super-Audio-CD-• Schicht kann nicht wiedergegeben werden. Nur der Sound auf der CD-Schicht kann wiedergegeben werden.
- Die Wiedergabefähigkeit von Dual-Discs kann nicht garantiert werden.

#### Farbsysteme

BDs und DVDs werden weltweit in verschiedenen Farbsystemen aufgenommen. Das am häufigsten verwendete Farbsystem, das überwiegend in Großbritannien und in anderen EU-Ländern verwendet wird, ist PAL. Dieses Gerät verwendet das PAL-Farbsystem. Es können jedoch auch BDs und DVDs mit anderen Farbsystemen, z. B. NTSC, wiedergegeben werden.

### Regional-Codes

Dieses Gerät wurde zur Wiedergabe von BD-Videos der Region "B" und DVD-Videos der Region "2" oder "ALL" hergestellt. BD-Videos und DVD-Videos können nicht wiedergegeben werden, wenn sie für eine andere Region freigeschaltet sind. Suchen Sie auf Ihrem BD- oder DVD-Video auf der rechten Seite nach einem Symbol. Wenn die folgenden Regional-Symbole auf Ihrem BD- oder DVD-Video angezeigt werden, kann diese Disc mit diesem Gerät wiedergegeben werden. Der Buchstabe oder die Zahl im Globus bezieht sich auf die Region.

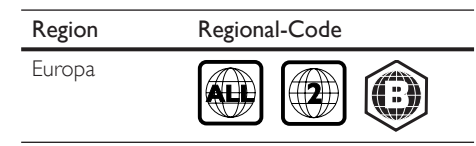

### Hinweise für die Disc-Wiedergabe

Die Inhalte einer Disc werden im Allgemeinen in Abschnitte oder Ordner (Gruppen von Titeln/Dateien) wie unten dargestellt unterteilt.

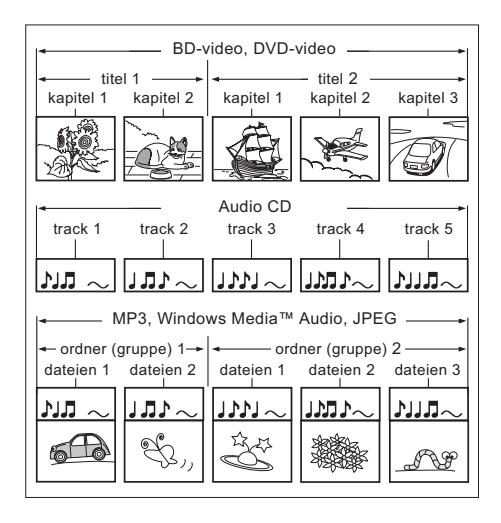

- "Ordner" beziehen sich auf eine Gruppe von Dateien. •
- "Tracks" beziehen sich auf die auf einer Audio-CD aufgenommenen Inhalte. •
- "Dateien" beziehen sich auf die Inhalte einer Disc, die im MP3-, Windows Media™ Audio- oder JPEG-Dateiformat aufgenommen wurden. •

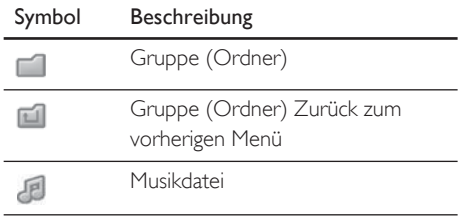

#### Hinweis

- Zeichen, die nicht erkannt werden, werden durch das "□"-Symbol ersetzt.
- Dieses Gerät kann bei DVDs bis zu 999 Gruppen (Ordner) und 9.999 Track/Dateien erkennen.
- Dieses Gerät kann bei CDs bis zu 999 Gruppen (Ordner) und 999 Track/Dateien erkennen. •

#### Erläuterungen der Dateiliste

#### Audio-CD-Trackliste

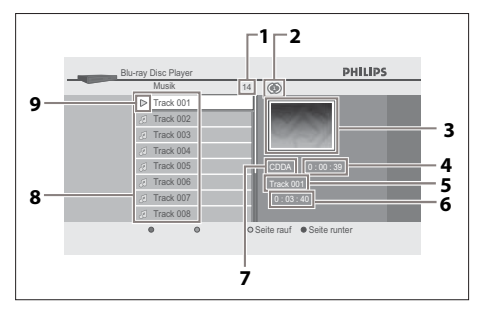

- 1 Anzahl der Tracks
- 2 Wiederholmodus
- 3 Bild
- 4 Verstrichene Wiedergabezeit des aktuellen **Tracks**
- 5 Nummer des wiedergegebenen Tracks
- 6 Gesamtzeit des aktuellen Tracks
- 7 Wiedergabemedium
- 8 Trackliste
- 9 Wiedergabestatus

#### Video-/Musikmodus-Dateiliste

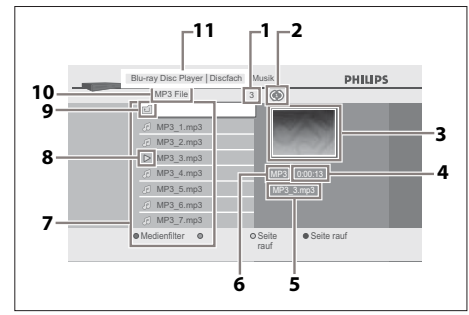

Beispiel: MP3-Dateien

- 1 Anzahl der Inhalte in der aktuellen Gruppe (Ordner)
- 2 Wiederholmodus (nur beim Musikmodus)
- 3 Bild
- 4 Verstrichene Wiedergabezeit des aktuellen **Tracks**
- 5 Aktueller Dateiname
- 6 Medientyp
- 7 Gruppe (Ordner)/Dateiliste
- 8 Wiedergabestatus
- 9 Hauptordner
- q; Gruppenname (Ordnername)
- **(1)** Verzeichnis

#### Bildmodus-Dateiliste

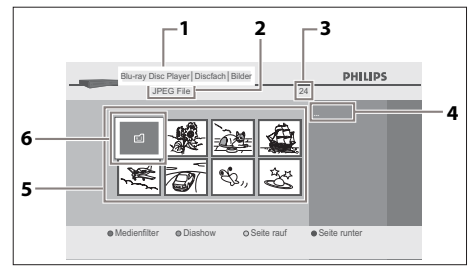

Beispiel: JPEG-Dateien

- 1 Verzeichnis
- 2 Gruppenname (Ordnername)
- 3 Anzahl der Inhalte in der Gruppe (Ordner)
- 4 Aktueller Dateiname
- 5 Gruppe (Ordner)/Dateiliste (Miniaturansichten)
- 6 Hauptordner

#### Navigieren durch die Track-/Dateiliste

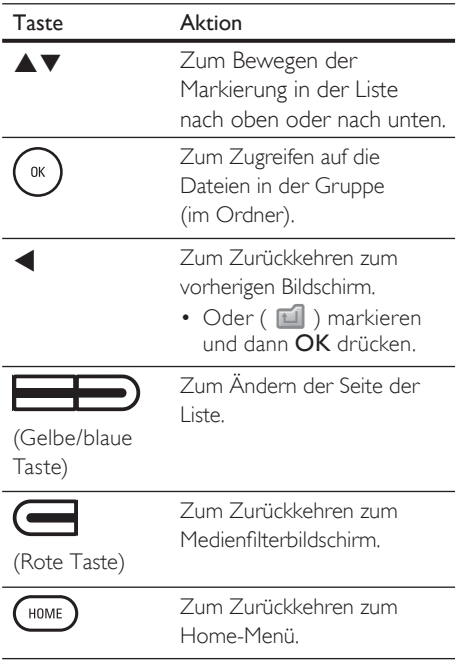

## Grundlegende Wiedergabe

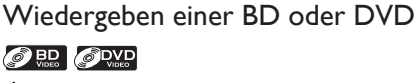

1 Legen Sie eine Disc ein.

#### 2 Die Wiedergabe startet möglicherweise automatisch. Drücken Sie andernfalls PLAY >.

• Bei einigen Discs wird ein Titel- oder Disc-Menü angezeigt. In diesem Fall finden Sie weitere Informationen unter "Zugreifen auf Titel-/Disc-Menü".

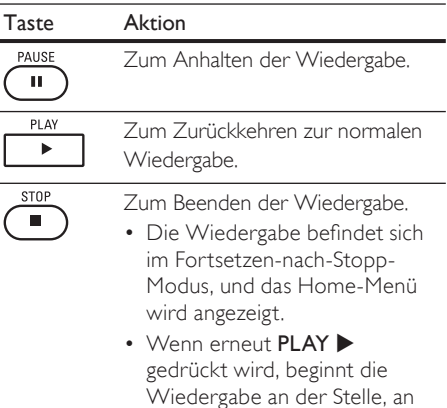

der sie angehalten wurde.

Deutsch

Wiedergabe Wiedergabe

#### Hinweis

- Wenn Sie HOME drücken, wird die Wiedergabe gestoppt und das Home-Menü angezeigt.
- Bei der BDA-Java-Anwendung ist der Fortsetzennach-Stopp-Modus nicht verfügbar.
- Wenn Sie OK anstatt PLAY > drücken, beginnt die Wiedergabe am Anfang der Disc, selbst wenn die Disc sich im Fortsetzen-nach-Stopp-Modus befunden hat. •
- Sie können die Wiedergabe auch am Anfang der Disc beginnen, wenn Sie l< drücken, während die Nachricht zum Fortsetzen angezeigt wird.
- Die Nachricht zum Fortsetzen kann durch Drücken von BACK entfernet werden.
- Der Fortsetzen-nach-Stopp-Modus bleibt sogar nach dem Trennen der Stromversorgung aktiviert, wird aber nach dem Auswerfen der Disc deaktiviert.

### Wiedergeben von CD-/MP3-/ WMA-/JPEG-Dateien

#### C CD MP3 WEEK JPEG

- 1 Legen Sie eine Disc ein.
	- Audio-CD: Die Trackliste wird angezeigt, und die Wiedergabe startet automatisch.
	- MP3-/WMA-/JPEG-Dateien: Das Home-Menü wird angezeigt.
- 2 Wählen Sie [Discfach] aus, und drücken Sie OK.
	- $\rightarrow$  Der Medienfilterbildschirm wird angezeigt.

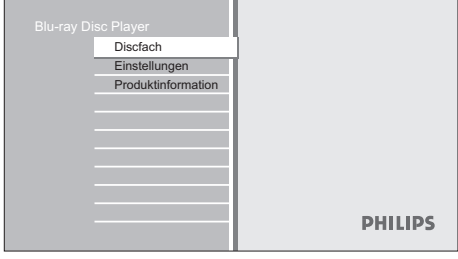

- 3 Wählen Sie den Dateityp aus, den Sie im Medienfilterbildschirm wiedergeben möchten, und drücken Sie anschließend OK, um die Dateiliste anzuzeigen.
	- Wählen Sie [Musik], wenn Sie Musikdateien, wie z. B. MP3 oder Windows Media™ Audio wiedergeben möchten.
	- Wählen Sie [Bilder], wenn Sie Standbilder, wie z. B. JPEG-Bilder, wiedergeben möchten.

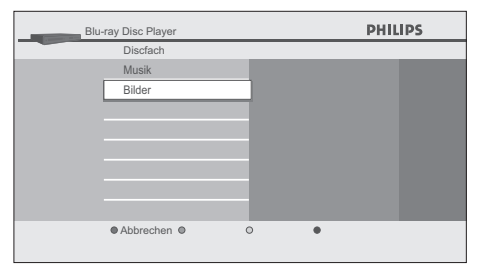

4 Wählen Sie eine Gruppe (einen Ordner) oder einen Track/eine Datei, die Sie wiedergeben möchten, und drücken Sie dann PLAY > oder OK, um die Wiedergabe zu starten.

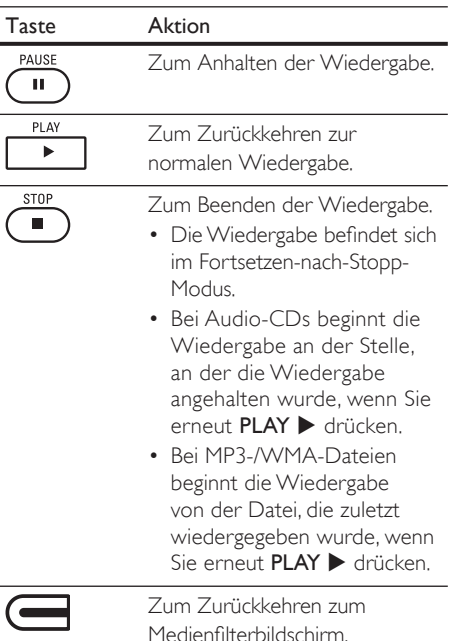

(Rote Taste)

#### Hinweis

- Wenn Sie HOME drücken, wird die Wiedergabe gestoppt und das Home-Menü angezeigt.
- Wenn Sie OK anstatt PLAY > drücken, beginnt die Wiedergabe von vorn und nicht an der Stelle, an der die Wiedergabe angehalten wurde. •

#### Empfohlene technische Daten:

#### MP3/Windows Media™ Audio

- Abtastfrequenz: 32 kHz, 44,1 kHz oder 48 kHz •
- Konstante Bitrate: 112 Kbit/s bis 320 Kbit/s (MP3), •
	- 48 Kbit/s bis 192 Kbit/s (WMA)

#### JPEG

- Höchste Auflösung: 2.560 x 1.900 Pixel (Subsampling-Rate beträgt 4:4:4) 5.120 x 3.840 Pixel (Subsampling-Rate beträgt bis zu 4:2:2) •
	- Niedrigste Auflösung: 32 x 32 Pixel
- Maximale Dateigröße pro Bild: 5 MB • •

#### Maximale Ordner-/Dateianzahl:

- DVD: 999 Ordner (Gruppen) und 9.999 Dateien •
- CD: 999 Ordner (Gruppen) und 999 Tracks/Dateien •

#### Zugreifen auf das Titel-/Disc-Menü

#### **ORD ORD**

Einige BD- oder DVD-Videos enthalten gegebenenfalls eine Titelliste, die den Inhalt der Disc aufführt, oder ein Disc-Menü, das Sie durch die verfügbaren Funktionen der Disc führt. Bei solchen Discs wird die Titelliste oder das Disc-Menü automatisch angezeigt, wenn Sie die Disc einlegen. Drücken Sie anderenfalls TOP MENU oder DISC MENU/POP-UP MENU, um das Menü aufzurufen. Weitere Informationen zum Navigieren durch das Menü finden Sie im Benutzerhandbuch der Disc.

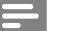

#### Hinweis

- Die Menüs variieren je nach Disc. Weitere Informationen finden Sie in der Begleitdokumentation der Disc.
- Die Tasten TOP MENU oder DISC MENU/ POP-UP MENU funktionieren bei einigen Discs möglicherweise nicht.

## Besonderheiten bei der Wiedergabe

#### Schnellvorlauf/Schnellrücklauf

#### **O BD** O DWD O CD MP3 WEBS

- 1 Drücken Sie während der Wiedergabe für den Schnellvorlauf oder Schnellrücklauf mehrmals  $FFW \blacktriangleright$  oder  $RFW \blacktriangleleft$ 
	- Bei jedem Drücken von FFW DD oder REW m verändert sich die Wiedergabegeschwindigkeit. •
	- Die Geschwindigkeit ändert sich bei BDs und DVDs in 5 verschiedenen Stufen.
	- Bei Audio-CDs, MP3- und Windows Media™ Audio-Dateien ändert sich die Geschwindigkeit in 3 verschiedenen Stufen.
- 2 Drücken Sie PLAY  $\blacktriangleright$ , um zur normalen Wiedergabe zurückzukehren.

#### Langsamer Vorlauf

#### **OBD** OPVP

- 1 Drücken Sie während der Wiedergabe PAUSE II, und drücken Sie dann FFW  $\blacktriangleright$ .
	- Bei jedem Drücken von FFW >> ändert sich die Wiedergabegeschwindigkeit wie folgt:
- 2 Drücken Sie PLAY  $\blacktriangleright$ , um zur normalen Wiedergabe zurückzukehren.

#### Hinweis

• Nur der langsame Vorlauf ist verfügbar.

#### Schritt-für-Schritt-Wiedergabe

#### **ORD** ORD

- 1 Drücken Sie im Pause-Modus mehrmals PAUSE **II**.
	- Bei jedem Drücken von PAUSE II wird die Wiedergabe einen Schritt weiter angezeigt.
- 2 Drücken Sie PLAY  $\blacktriangleright$ , um zur normalen Wiedergabe zurückzukehren.

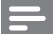

#### Hinweis

• Nur die Schritt-für-Schritt-Wiedergabe ist verfügbar.

#### Vergrößern/Verkleinern

#### **ODVD** JPEG

- 1 Drücken Sie während der Wiedergabe mehrmals ZOOM.
	- Bei jedem Drücken von ZOOM wird der Zoomfaktor geändert.

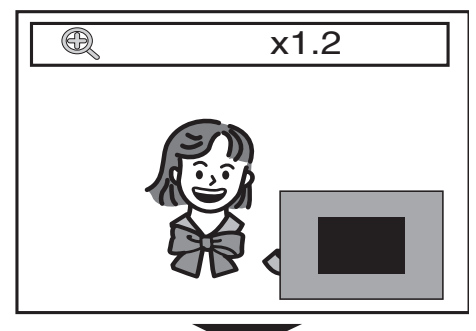

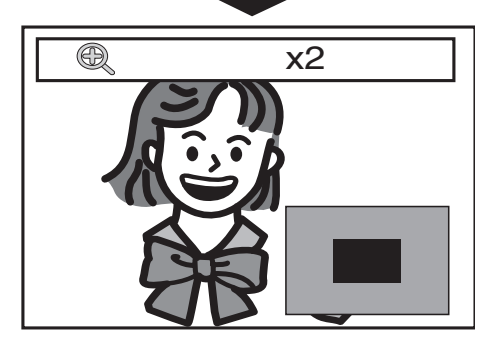

- 2 Sie können sich über ein verkleinertes oder vergrößertes Bild mit AV I bewegen.
	- **→** Das graue Kästchen mit einem blauen Kästchen in der Mitte, das in der unteren rechten Ecke des vergrößerten oder verkleinerten Bildes angezeigt wird, dient als Positionsangabe. Das innere blaue Kästchen stellt den Zoombereich dar (nicht für die JPEG-Wiedergabe verfügbar).

#### Hinweis

- Bei JPEG-Dateien ist eine Diashow der verkleinerten oder vergrößerten Bilder nicht möglich.
- Bei JPEG-Dateien ist ein Zoomfaktor von x4 nicht verfügbar.
- Bei einigen DVDs ist ein Zoomfaktor von x4 nicht verfügbar. •
- Der Zoom-Modus funktioniert während der Wiedergabe eines BD-Videos nicht.
- Der Zoom-Modus funktioniert nicht, während das DVD-Menü angezeigt wird.

### Wiedergabewiederholung

#### O BD O DVD O CD MP3 WEBST

Die Verfügbarkeit der Wiederholungsfunktion variiert je nach Disc.

1 Drücken Sie während der Wiedergabe mehrmals REPEAT, um die gewünschte Wiederholungsfunktion auszuwählen.

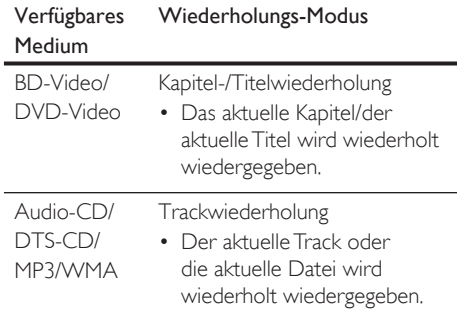

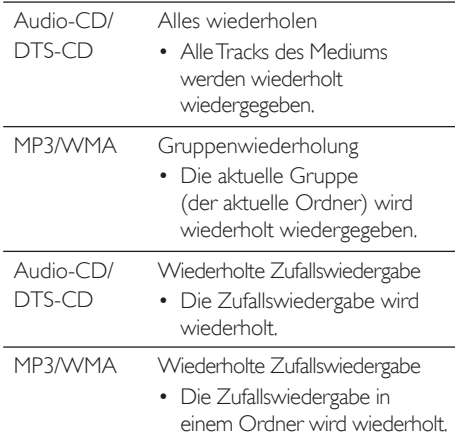

Hinweis

Die Einstellung zur Wiederholung wird gelöscht, • wenn Sie die Wiedergabe stoppen.

### Wiedergabewiederholung A-B

#### ORR ORR OCH

Sie können einen bestimmten Abschnitt (zwischen Punkt A und B) mehrmals wiedergeben.

- 1 Drücken Sie während der Wiedergabe einmal REPEAT A-B an der Stelle, an der Sie den Punkt A setzen möchten.
- 2 Drücken Sie während der Wiedergabe wieder REPEAT A-B an der Stelle, an der Sie den Punkt B setzen möchten.
	- ← Sobald Sie den Punkt B festgelegt haben, wird der Abschnitt zwischen Punkt A und B wiederholt wiedergegeben.
- 3 Wiedergabewiederholung A-B abzubrechen, drücken Sie mehrmals REPEAT A-B, bis "Aus" anzeigt wird.

#### Hinweis

• Punkt B sollte innerhalb desselben Titels oder Tracks wie Punkt A gesetzt werden.

#### Diashow

#### JPEG

- 1 Legen Sie eine Disc ein. → Das Home-Menü wird angezeigt.
- 2 Wählen Sie [Discfach] aus, und drücken Sie OK.
	- $\mapsto$  Der Medienfilterbildschirm wird angezeigt.
- $3$  Wählen Sie [Bilder], und drücken Sie dann OK.
- 4 Öffnen Sie den Ordner, der die gewünschten JPEG-Dateien enthält.

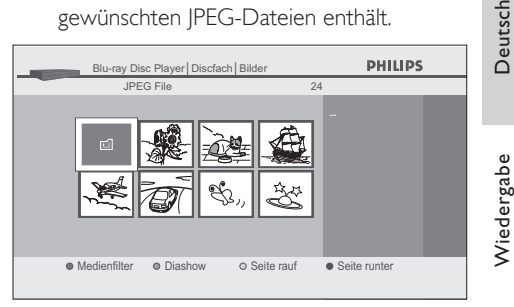

- 5 Markieren Sie eine Datei, und drücken Sie dann auf die grüne Taste.
	- Die Diashow beginnt mit der Datei, die Sie ausgewählt haben.

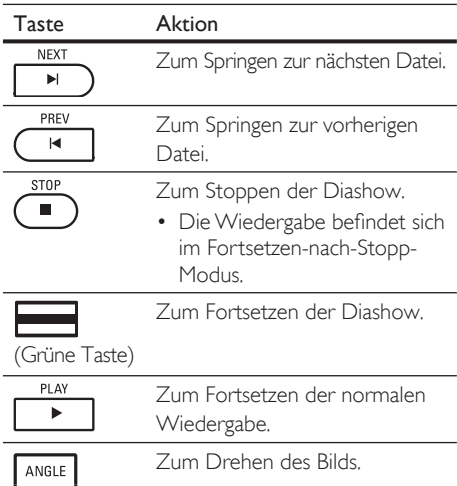

Wiedergabe

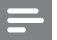

#### Hinweis

• Bei großen JPEG-Dateien kann es einen Moment dauern, bis sie angezeigt werden.

## Einstellungen von PiP (Bild-in-Bild) (BONUSVIEW)

#### **OBD**

Einige BD-Videos verfügen über die PiP-Funktion, mit der Sie ein sekundäres Bild im primären Bild anzeigen können. Sie können das sekundäre Bild aufrufen, indem Sie auf PIP drücken, sobald die Szene das sekundäre Bild enthält.

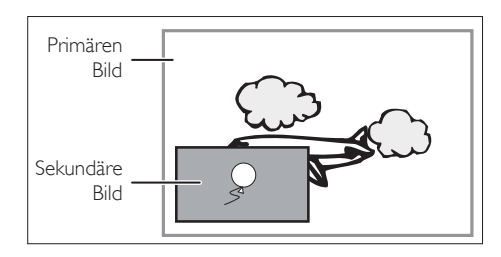

- 1 Drücken Sie während der Wiedergabe PIP. Die PiP-Informationen werden angezeigt.
- 2 Drücken Sie  $\blacktriangle\nabla$ , um das sekundäre Video auszuwählen, das angezeigt werden soll.
	- Das sekundäre Video wird mit dem sekundären Audiodatenstrom angezeigt.
- $3$  Drücken Sie BACK 5, um das PiP-Informationsmenü auszublenden.
- Tipp
- Weitere Informationen zur Ausgabe des sekundären Audiodatenstroms finden Sie in Kapitel "Ändern von Audio- und Videoformaten – Wechseln der Audiospur".

## Suchen

#### **ORD** ORD

#### Titel-/Kapitelsuche

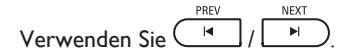

- Drücken Sie während der Wiedergabe NEXT  $\blacktriangleright$ I, um den aktuellen Titel oder das aktuelle Kapitel zu überspringen und zum nächsten zu gelangen.
	- ← Es wird jeweils ein Titel oder Kapitel übersprungen.
	- Wenn es kein Kapitel in einem Titel gibt, wird möglicherweise der aktuelle Titel übersprungen.
- 2 Um zum Anfang des aktuellen Titels oder Kapitels zurückzukehren, drücken Sie PREV **K** 
	- Drücken Sie mehrmals PREV I<I, um zum vorherigen Titel oder Kapitel zu gelangen. Es wird jeweils ein Titel oder Kapitel zurückgeblättert.

### Verwenden Sie (INFO

1 Drücken Sie während der Wiedergabe auf INFO.

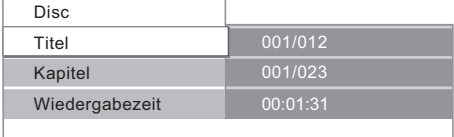

- $2$  Drücken Sie  $\blacktriangle\nabla$ , um [Titel] oder [Kapitel] auszuwählen.
- 3 Drücken Sie die Nummerntasten oder W X, um die Titel-/Kapitelnummer einzugeben.
- 4 Drücken Sie OK. Die Wiedergabe beginnt beim Anfang jedes Titels/Kapitels.
- 5 Drücken Sie **INFO**, um das Disc-Informationsmenü auszublenden.

#### Verwenden Sie die Nummerntasten (direkte Suche).

#### Titelsuche

- 1 Geben Sie im Stopp-Modus die gewünschte Titelnummer mit den Nummerntasten ein.
	- Die Wiedergabe des Titels beginnt in wenigen Sekunden.

#### Kapitelsuche

- 1 Geben Sie während der Wiedergabe eines Titels die gewünschte Kapitelnummer mit den Nummerntasten ein.
	- Die Wiedergabe des Kapitels beginnt in wenigen Sekunden.

#### Zeitsuche

#### O BD O DVD

Drücken Sie während der Wiedergabe auf INFO.

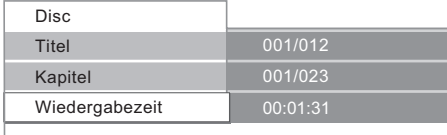

- 2 Drücken Sie  $\blacktriangle\blacktriangledown$ , um [Wiedergabezeit] auszuwählen.
- 3 Drücken Sie die Nummerntasten, um die Zeit einzugeben, zu der Sie springen möchten.
	- Beispiel: Um 1 Stunde, 45 Minuten und 15 Sekunden einzugeben, drücken Sie "14515". •
- 4 Drücken Sie OK. Die Wiedergabe startet ab der
- eingegebenen Zeit. 5 Drücken Sie INFO, um das
	- Informationsmenü auszublenden.

## Ändern von Audio- und Videoformaten

#### Wechseln der Untertitel

Einige BD-Videos oder DVD-Videos können Untertitel in einer oder mehreren Sprachen beinhalten. Bei handelsüblichen Discs werden die unterstützten Sprachen auf dem Gehäuse der Disc angezeigt. Führen Sie die nachfolgend aufgeführten Schritte aus, um während des Playbacks die Sprache der Untertitel zu ändern.

#### $\bigcirc$

1 Drücken Sie während der Wiedergabe SUBTITLE, um die Informationsleiste für die Untertitel einzublenden.

#### **ID** Primär  $\div$  1 English

Deutsch

2 Drücken Sie  $\blacktriangleleft$   $\blacktriangleright$ , um die gewünschte Untertiteloption auszuwählen.

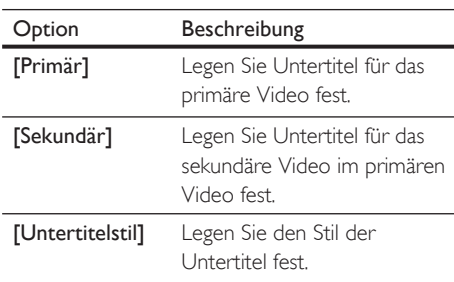

 $3$  Drücken Sie mehrmals  $\blacktriangle\blacktriangledown$  oder SUBTITLE, um zwischen der Sprache oder dem Stil der Untertitel hin und her zu wechseln.

#### **SPVD**

- Drücken Sie während der Wiedergabe SUBTITLE, um die Informationsleiste für die Untertitel einzublenden.
- 2 Drücken Sie mehrmals  $\blacktriangle \blacktriangledown$  oder SUBTITLE, um zwischen den Untertiteln hin und her zu wechseln.

#### Wechseln der Audiospur

Bei der Wiedergabe von Videoaufnahmen, die mit zwei oder mehreren Audiosprachen aufgenommen wurden (diese sind häufig in anderen Sprachen), können Sie die Audiosprachen während des Playbacks wechseln.

#### $\bigcirc$  in

1 Drücken Sie während der Wiedergabe AUDIO, um die Informationsleiste einzublenden.

Primär 2 English Dolby Digital 2ch

2 Drücken Sie  $\blacktriangleleft$  , um die gewünschte Audiooption auszuwählen.

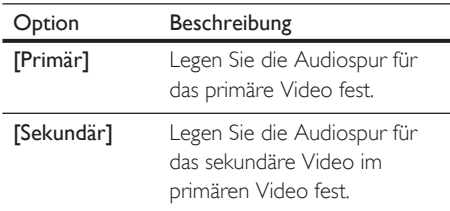

 $3$  Drücken Sie mehrmals  $\blacktriangle\blacktriangledown$  oder AUDIO, um zwischen der Audiospur und dem Audiokanal hin und her zu wechseln.

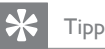

Weitere Informationen zur Ausgabe von sekundärem • Audio finden Sie im Kapitel "Anpassen von Einstellungen -[Audio]-Einstellungen" – [Blu-ray Disc Audio].

#### **ODVD**

- 1 Drücken Sie während der Wiedergabe AUDIO, um die Informationen anzuzeigen.
- 2 Drücken Sie mehrmals  $\blacktriangle \blacktriangledown$  oder AUDIO, um zwischen der Audiospur und dem Audiokanal hin und her zu wechseln.

#### Umschalten der Kamerawinkel

#### **ORD OPYP**

Einige BD- oder DVD-Videos bieten Szenen aus jeweils 2 oder mehreren Kamerawinkeln. Die Winkelinformationen befinden sich auf der Disc-Hülle, wenn die Disc Szenen aus mehreren Kamerawinkeln enthält.

- Drücken Sie während der Wiedergabe ANGLE, um die Informationsleiste zum Kamerawinkel einzublenden.
	- Das Audio-Informationsmenü wird angezeigt.
- 2 Drücken Sie mehrmals  $\blacktriangle \blacktriangledown$  oder ANGLE, um zwischen den Winkeln hin und her zu wechseln.

## 6 Anpassen von Einstellungen

## Liste an Einstellungen

Im Einstellungsmenü können Sie die verschiedenen Einstellungen individuell anpassen. Befolgen Sie die folgenden Anweisungen, um durch die Einstellungsmenüs zu navigieren.

- 1 Drücken Sie HOME, um das Home-Menü aufzurufen.
- 2 Drücken Sie  $\blacktriangle\nabla$ , um [Einstellungen] auszuwählen, und drücken Sie dann OK.
- 3 Drücken Sie  $\blacktriangle\blacktriangledown$ , um [Erweiterte Einstellungen] auszuwählen, und drücken Sie dann OK.
- 4 Drücken Sie  $\blacktriangle\nabla$ , um die Markierung in der Liste nach oben oder nach unten zu bewegen.
	- Die Untermenüs/-optionen des markierten Elements werden in der Liste im rechten Bereich angezeigt, sofern verfügbar.
- $5$  Um eine Auswahl zu treffen oder um auf die Untermenüs/-optionen eines Elements zuzugreifen, markieren Sie das gewünschte Element, und drücken Sie anschließend OK.
- 6 Drücken Sie HOME, um das Menü zu verlassen.
	- In der folgenden Tabelle finden Sie die Einstellungen, die Sie anpassen können.
	- Einstellungen, die mit (\*) markiert sind, können auch über "Schnellinstallation" aufgerufen werden.
	- Das grau markierte Element ist die Standardeinstellung. •

## Einstellungen der Option [Sprache]

#### **[Audio]** 2 **ED**

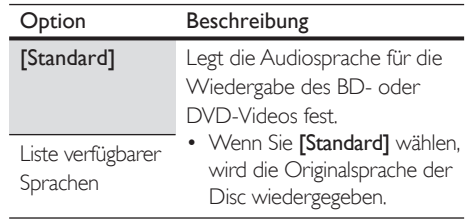

#### **[Untertitel]** 2 BD 2 PWP

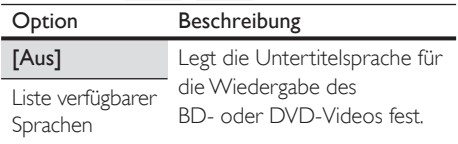

#### [Disc Menü] **@ BB** @ DWD

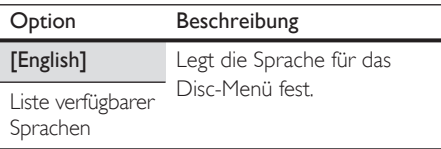

#### [Player Menü]\*

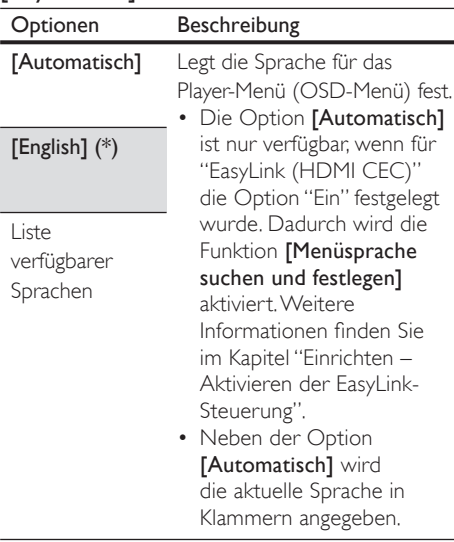

**Deutsch** 

## Einstellungen der Option [Videoausgang]

#### [TV Format]\*

Weitere Informationen finden Sie im Kapitel "Einrichten – Ändern des Anzeigeformats des Fernsehgeräts". •

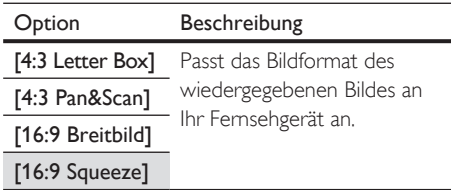

#### [HDMI 1080p/24] **@**

Diese Funktion ist nur verfügbar, wenn das Wiedergabegerät über ein HDMI-Kabel angeschlossen ist. Weitere Informationen finden Sie im Kapitel "Einrichten - Festlegen der HDMI-Videoauflösung". •

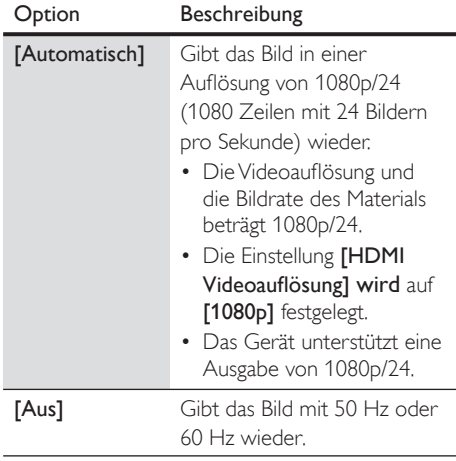

#### [HDMI Videoauflösung]

Diese Funktion ist nur verfügbar, wenn das Wiedergabegerät über ein HDMI-Kabel angeschlossen ist. Weitere Informationen finden Sie im Kapitel "Einrichten - Festlegen der HDMI-Videoauflösung". •

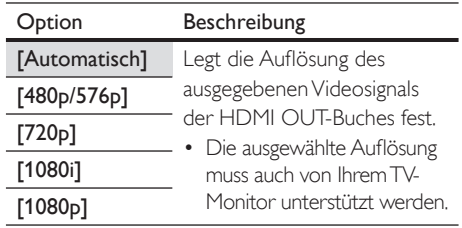

#### [HDMI Deep Color]

Diese Funktion ist nur verfügbar, wenn das Wiedergabegerät über ein HDMI-Kabel angeschlossen ist und die Funktion für Farbtiefe unterstützt. •

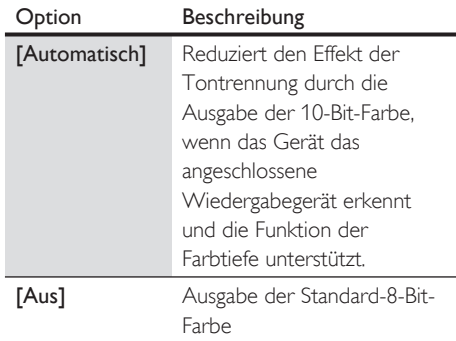

#### [Komponenten Videoausgang]

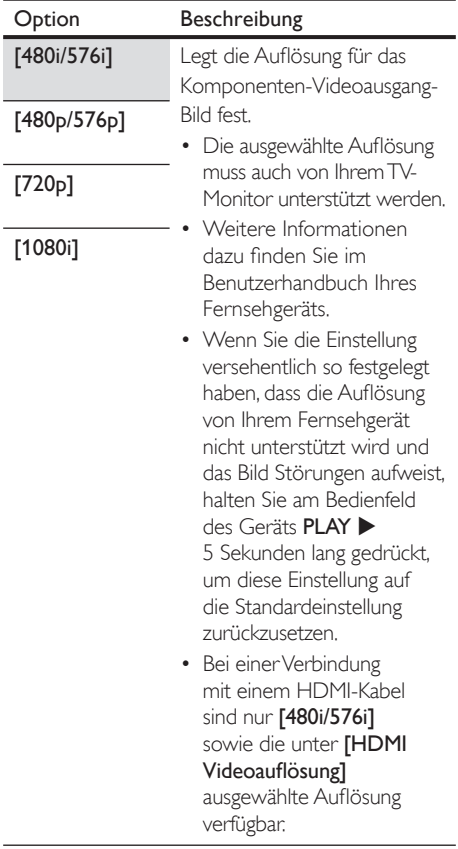

#### [De-interlacing Modus]

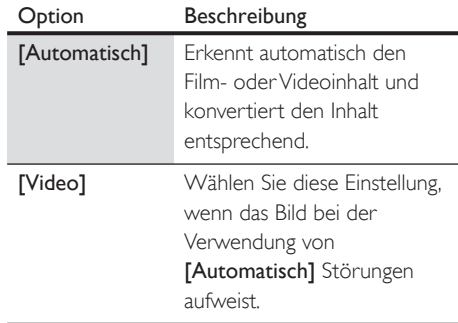

#### [Rauschminderung]

Für BD-Videos nicht verfügbar. •

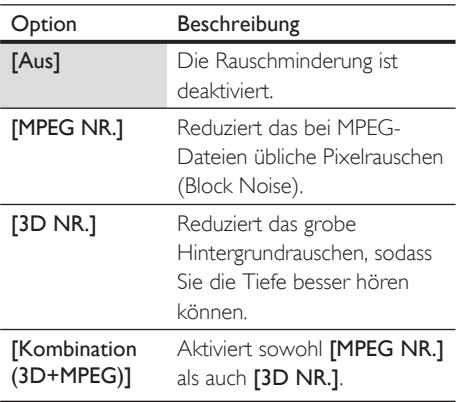

# Deutsch

Anpassen von Einstellungen Anpassen von Einstellungen

#### Hinweis

• Bei DVD-Videos mit Kopierschutz wird die Aufl ösung ungeachtet der gewählten Einstellung auf 480p/576p gesetzt. Wenn eine 480p/576p-Ausgabe nicht verfügbar ist, wird 480i/576i verwendet.

## Einstellungen der Option [Audio]

#### [Nachtmodus]

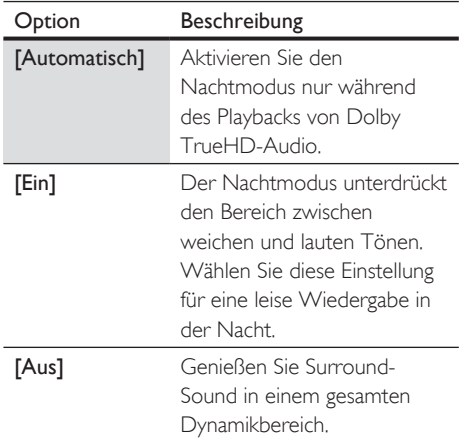

#### [Heruntertaktung]

Legt die Abtastfrequenz für die Ausgabe von • PCM-Audio von der digitalen Ausgabebuchse (koaxial/optisch) fest.

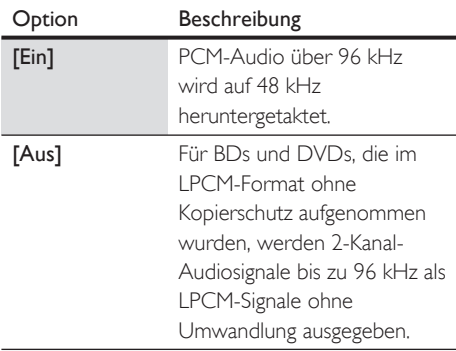

#### **EXED** [Virtual Surround] **8**

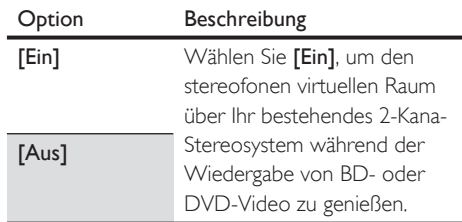

#### [Blu-ray Disc Audio] 2

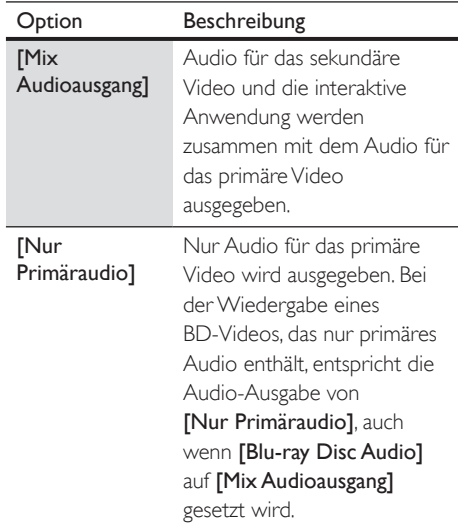

#### [HDMI Audio]

Diese Funktion ist nur verfügbar, wenn das Wiedergabegerät über ein HDMI-Kabel angeschlossen ist. Weitere Informationen finden Sie im Kapitel "Einrichten - Festlegen der HDMI-Audioformat". •

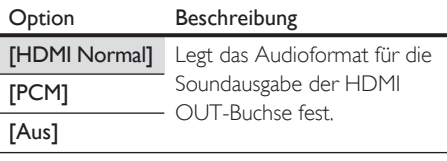

#### [Digitalausgang]

Wenn ein HDMI-Kabel angeschlossen ist, stellen Sie sicher, dass die Einstellung [HDMI Audio] auf [Aus] gesetzt wird, bevor Sie diese Einstellung ändern. Weitere Informationen finden Sie im Kapitel "Einrichten - Festlegen des digitalen Ausgabeformats". •

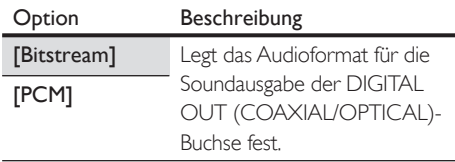

#### [Analoges Audio]

• Wenn ein HDMI-Kabel angeschlossen ist, stellen Sie sicher, dass die Einstellung [HDMI Audio] auf [Aus] gesetzt wird, bevor Sie diese Einstellung ändern.

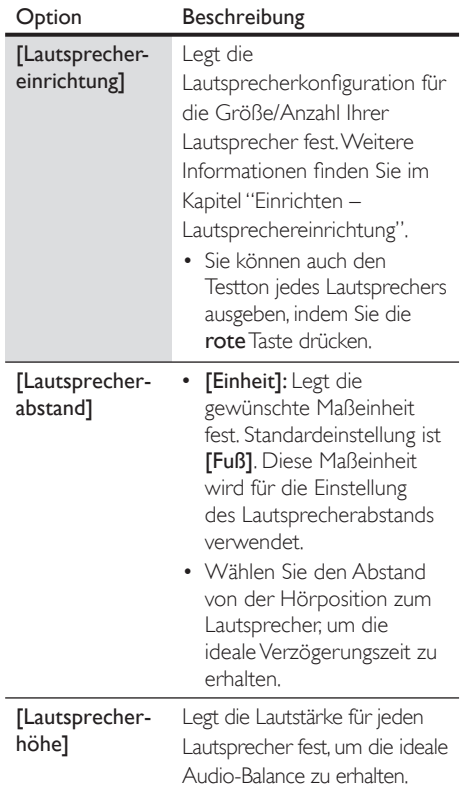

### Einstellungen der Option [Kindersicherung]

#### [Stufe]

• Weitere Informationen finden Sie im Kapitel "Einrichten – Festlegen der Kindersicherung".

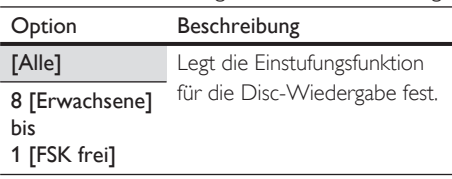

#### [Neue PIN]

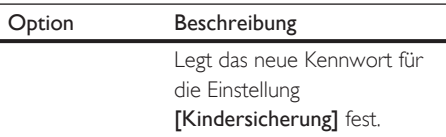

# Deutsch

## Einstellungen der Option [Sonstiges]

#### [Auto Standby]

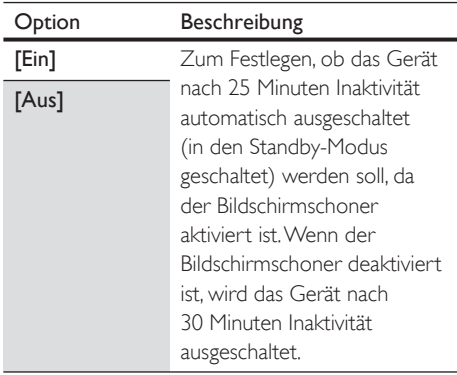

#### [Displayhelligkeit]

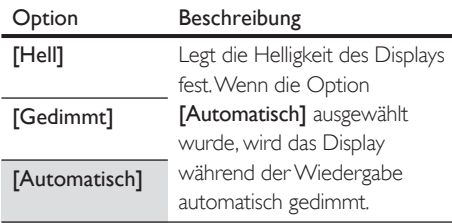

#### [Bildschirmschoner]

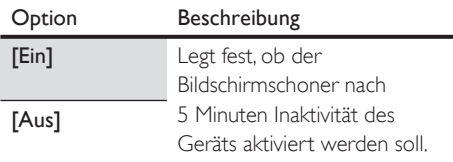

#### [Diashowintervall] JPEG

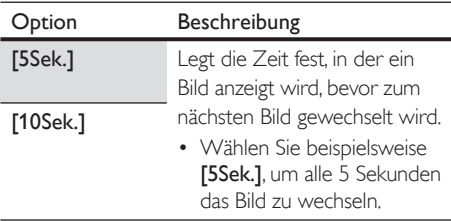

#### [Diashowübergang]

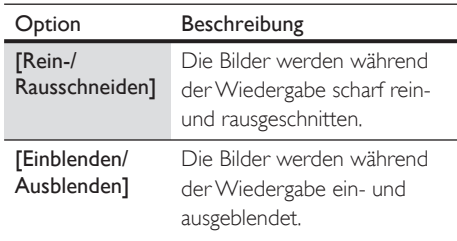

#### [EasyLink (HDMI CEC)]

• Diese Funktion ist nur verfügbar, wenn das Wiedergabegerät über ein HDMI-Kabel angeschlossen ist und die Funktion EasyLink (HDMI CEC) unterstützt. Weitere Informationen finden Sie im Kapitel "Einrichten – Aktivieren der EasyLink-Steuerung".

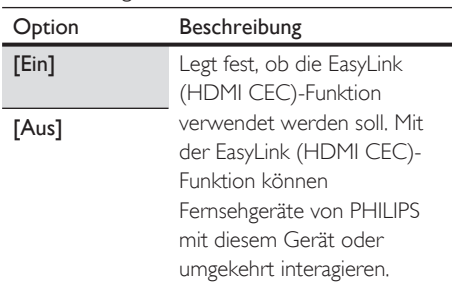

## Einstellungen der Option [Werkseinstellung]

#### [Einstellungen]

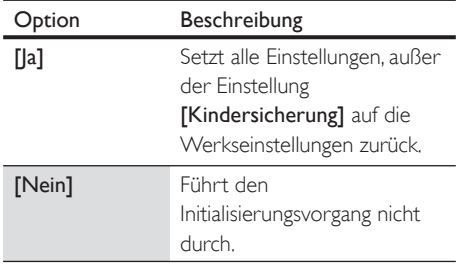

#### [Lokaler Speicher]

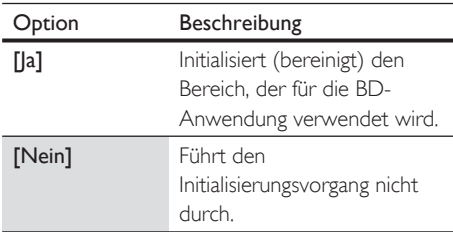

## **Einrichtung**

## Einstellen des Anzeigeformats des Fernsehgeräts

Verwenden Sie diese Funktion, um das Bildformat der Videoquelle anzupassen, das vom Bildformat Ihres Fernsehgeräts abweicht. Das Bild wird ohne Verzerrungen an Ihr Fernsehgerät angepasst.

- 1 Drücken Sie HOME.
- 2 Wählen Sie [Einstellungen] > [Erweiterte Einstellungen] > [Videoausgang] > [TV Format].

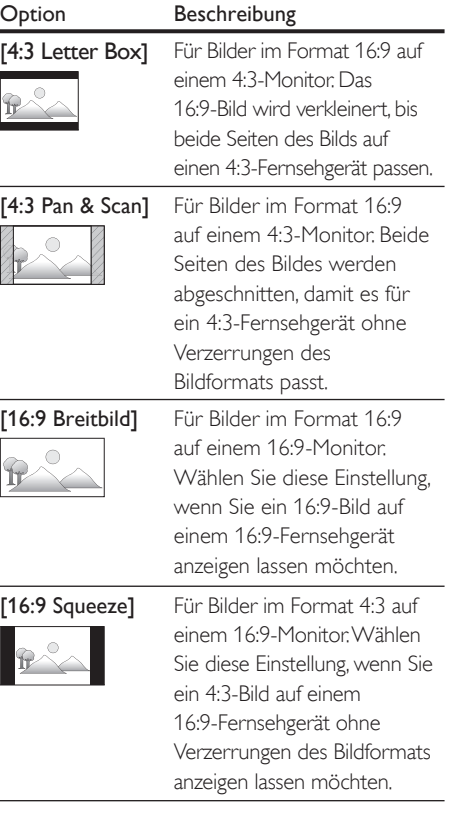

#### Festlegen der HDMI-Videoauflösung

Legt die Auflösung des ausgegebenen Videosignals der HDMI OUT-Buches fest.

- 1 Drücken Sie HOME.
- $2$  Wählen Sie [Einstellungen] > [Erweiterte Einstellungen] > [Videoausgang] > [HDMI Videoauflösung].
	- ← Wenn Sie eine Auswahl getroffen haben, wird der TV-Monitor zunächst schwarz und dann wird das Bild wieder angezeigt.
	- Ist dies nicht der Fall, drücken Sie OUTPUT, um die Auflösung zu ändern, oder halten Sie am Bedienfeld des Geräts PLAY > 5 Sekunden lang gedrückt, um diese Einstellung auf die Standardeinstellung zurückzusetzen.

#### Tatsächliche Auflösung des Videoausgangs bei Blu-ray Discs

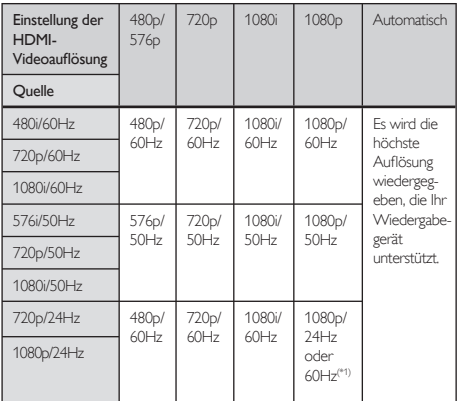

(\*1) Das angeschlossene Wiedergabegerät muss • für einen Videoausgang von 24 Hz einen 24-Hz-Ausgang unterstützen. Außerdem muss die Einstellung [HDMI 1080p/24] auf [Automatisch] festgelegt sein. Anderenfalls wird das Bild mit 60 Hz wiedergegeben.

#### Tatsächliche Auflösung des Videoausgangs bei DVD

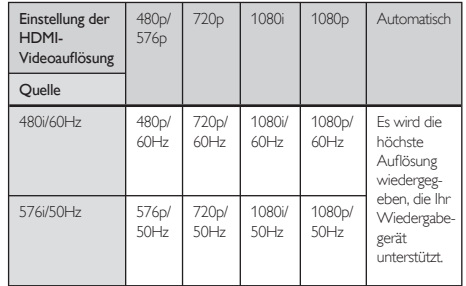

#### Hinweis

- Bei einer Verbindung mit einem HDMI-Kabel sind nur [480i/576i] sowie die unter [HDMI Videoauflösung] ausgewählte Auflösung für [Komponenten Videoausgang] verfügbar.
- Der Composite-Video-Ausgang (VIDEO OUT) kann ausschließlich 480i/60 oder 576i/50 ausgeben.
- Wenn über die HDMI-OUT-Buchse ein 24-Hz-Signal ausgegeben wird, wird kein Signal von der COMPONENT VIDEO OUT-Buchse und der VIDEO OUT-Buchse ausgegeben. •
- Die ausgewählte Auflösung muss auch von Ihrem Wiedergabegerät unterstützt werden.
- Wenn Ihr Fernsehgerät und das Gerät über ein DVI-Kabel miteinander verbunden sind und Sie [Automatisch] ausgewählt haben, wird automatisch [480p/576p] wiedergegeben.
- Halten Sie am Bedienfeld des Geräts PLAY 5 Sekunden lang gedrückt, um diese Einstellung auf die Standardeinstellung zurückzusetzen. (Die Einstellung [Komponenten Videoausgang] wird ebenfalls auf die Standardeinstellung [480i/576i] zurückgesetzt.)
- Weitere Informationen dazu finden Sie im Benutzerhandbuch Ihres Fernsehgeräts. •

## Festlegen des Formats für den HDMI-Audioausgang

- 1 Drücken Sie HOME.
- $2$  Wählen Sie [Einstellungen] > [Erweiterte Einstellungen] > [Audio] > [HDMI Audio].
- 3 In der folgenden Tabelle sind alle Einstellungen aufgelistet, die Sie auswählen können.

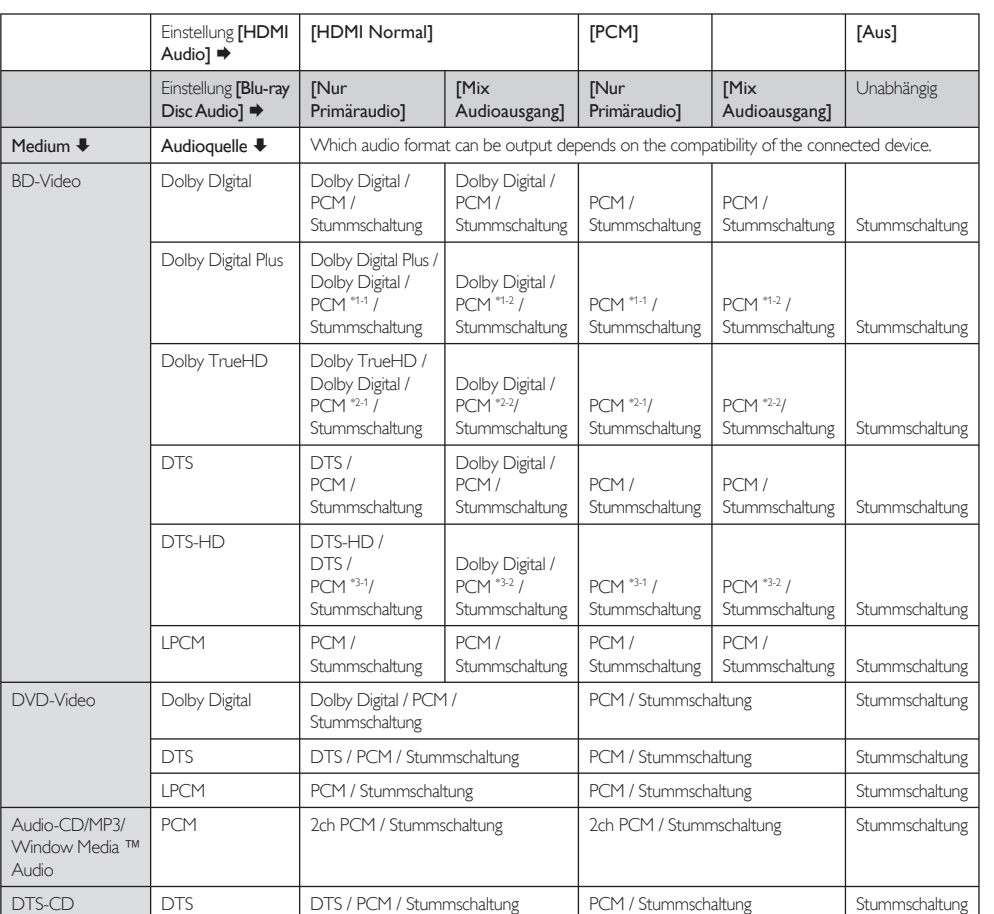

• (\*1-1) Vollständig dekodiert

(\*1-2) Nur der unabhängige Datenstrom ist dekodiert. •

- (\*2-1) Der Dolby TrueHD-Strom ist dekodiert.
- (\*2-2) Nur der Dolby Digital-Datenstrom ist dekodiert. •
- (\*3-1) Vollständig dekodiert
- (\*3-2) Nur der Kerndatenstrom ist dekodiert. •

Hinweis

• Bei der Wiedergabe eines BD-Videos, das nur primäres Audio enthält, entspricht die Audio-Ausgabe von [Nur Primäraudio], auch wenn [Blu-ray Disc Audio] auf [Mix Audioausgang] gesetzt wird.

## Festlegen des digitalen Ausgangsformats

- 1 Drücken Sie HOME.
- 2 Wählen Sie [Einstellungen] > [Erweiterte Einstellungen] > [Audio] > [Digitalausgang].
- 3 In der folgenden Tabelle sind alle Einstellungen aufgelistet, die Sie auswählen können.

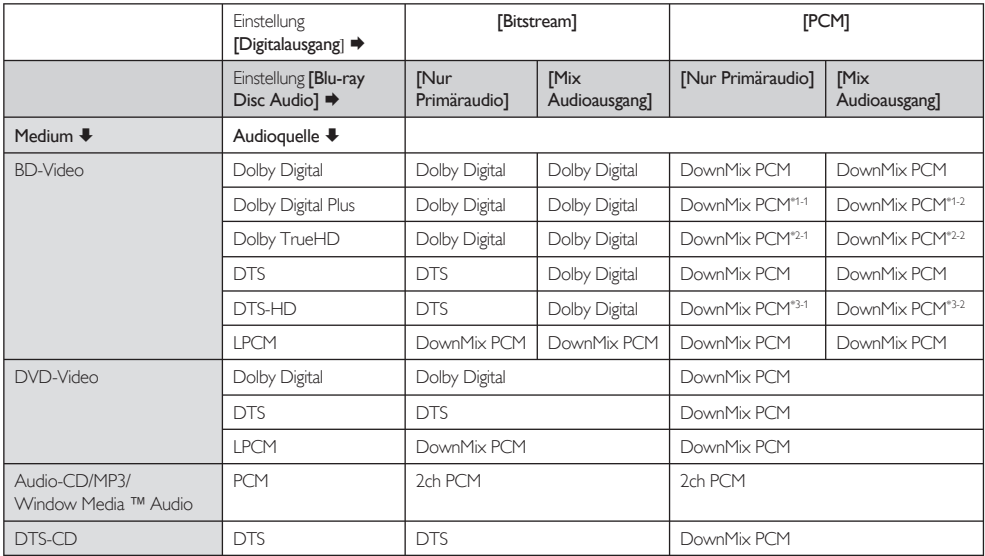

- (\*1-1) Vollständig dekodiert •
- (\*1-2) Nur der unabhängige Datenstrom ist dekodiert.
- (\*2-1) Der Dolby TrueHD-Strom ist dekodiert.
- (\*2-2) Nur der Dolby Digital-Datenstrom ist dekodiert. •
- (\*3-1) Vollständig dekodiert •
- (\*3-2) Nur der Kerndatenstrom ist dekodiert.

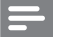

#### Hinweis

• Bei der Wiedergabe eines BD-Videos, das nur primäres Audio enthält, entspricht die Audio-Ausgabe von [Nur Primäraudio], auch wenn [Blu-ray Disc Audio] auf [Mix Audioausgang] gesetzt wird.

### Einrichten der Lautsprecher

Legt die Lautsprecherkonfiguration für die Größe/Anzahl Ihrer Lautsprecher fest.

- 1 Drücken Sie HOME.
- 2 Wählen Sie [Einstellungen] > [Erweiterte Einstellungen] > [Audio] > [Analoges Audio]> [Lautsprechereinrichtung].
- 3 Markieren Sie den Lautsprecher im rechten Bereich (siehe Abbildung), den Sie einrichten möchten.

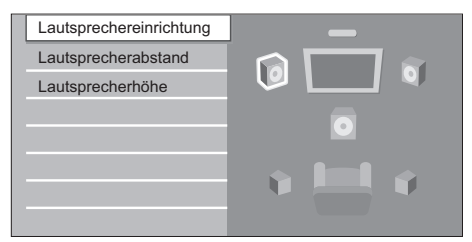

• Wenn Sie die rote Taste drücken, gibt jeder Lautsprecher nacheinander den Testton 2 Sekunden lang wieder. Sie können wie unten beschrieben zwischen den Lautsprechern wechseln.

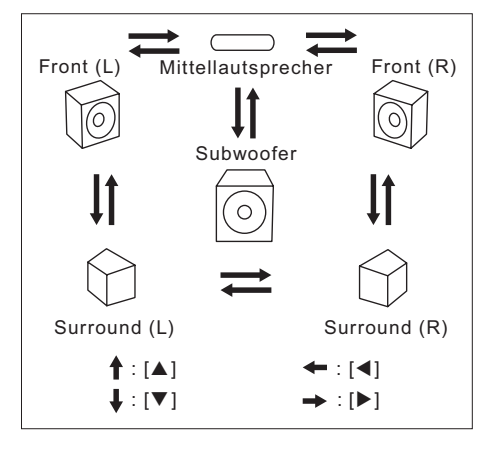

4 Drücken Sie mehrmals OK, um die Einstellung zu ändern.

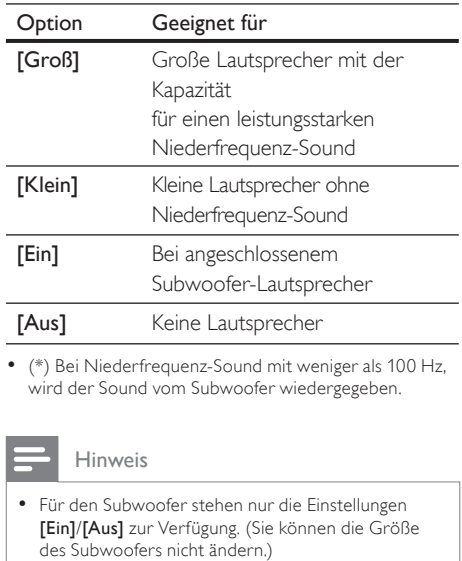

- Wenn für die vorderen Lautsprecher die Einstellung [Klein] gewählt wird, bleibt die Subwoofer-Einstellung [Ein] bestehen und kann nicht geändert werden. •
- Wenn für den Subwoofer die Einstellung [Aus] gewählt wird, bleibt die Einstellung [Groß] für die vorderen Lautsprecher bestehen und kann nicht geändert werden.

Deutsch

#### Einstellen der Kindersicherung

Einige BD-Video- oder DVD-Video-Funktionen verfügen über eine Kindersicherung. Die Wiedergabe wird gestoppt, wenn die Einstufung höher als die festgelegten Stufen ist. In diesem Fall muss ein Kennwort eingegeben werden, um die Disc wiedergeben zu können. Mit dieser Funktion wird verhindert, dass sich Ihre Kinder ungeeignete Inhalte ansehen.

- 1 Drücken Sie HOME
- Wählen Sie [Einstellungen] > [Erweiterte Einstellungen] > [Kindersicherung], und drücken Sie dann OK.

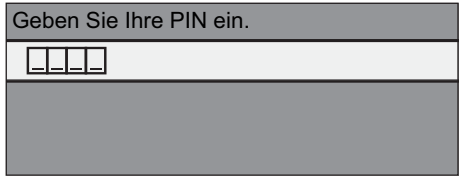

#### Wenn kein PIN-Code festgelegt wurde:

- 3a Geben Sie mit den Nummerntasten einen 4-stelligen PIN-Code ein.
	- Der Code 4737 kann nicht verwendet werden.
	- Drücken Sie die rote Taste, um zum Menübildschirm zurückzukehren.

#### Wenn bereits ein PIN-Code festgelegt wurde:

3b Geben Sie mit den Nummerntasten den 4-stelligen PIN-Code ein.

#### Wenn Sie den PIN-Code ändern möchten:

3c Geben Sie mit den Nummerntasten den 4-stelligen PIN-Code ein. Geben Sie dann den neuen PIN-Code ein.

#### Wenn Sie den PIN-Code vergessen haben:

- $3d$  Geben Sie 4737 ein, und drücken Sie anschließend OK. Eine Warnmeldung wird angezeigt. Drücken Sie erneut OK.
	- Der aktuelle PIN-Code und die Einstellung [Kindersicherung] sind jetzt gelöscht.
	- Befolgen Sie die oben beschriebenen Schritte, um einen neuen PIN-Code festzulegen.
- 4 Wenn Sie den PIN-Code eingegeben haben, wird die Einstellung [Stufe] angezeigt. Geben Sie die gewünschte Stufe ein, und drücken Sie dann OK.

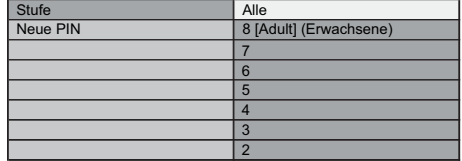

- [Alle] Die Kindersicherung ist deaktiviert.
- [8-Erwachsene] DVD-Software für Erwachsene über 18 Jahre. •
- [7] Nicht für Jugendliche unter 17 Jahren geeignet.
- [6] Eingeschränkt; für Jugendliche unter 17 Jahren nur in Anwesenheit eines Elternteils oder Erwachsenen. •
- [5] Elterliche Begleitung sehr empfohlen.
- [4] Ungeeignet für Kinder unter 13 Jahre.
- [3] Elterliche Begleitung empfohlen.
- [2] Für Zuschauer aller Altersgruppen.
- 1 [FSK frei] Für Kinder geeignet.

#### Vorübergehendes Unterbrechen der Kindersicherung

Bei einigen Discs kann die Kindersicherung vorübergehend unterbrochen werden.

- Bei solchen Discs wird bei der Wiedergabe folgende Nachricht angezeigt: [Geben Sie Ihre PIN ein, um den Inhalt zu entsperren.].
- 2 Befolgen Sie die Anweisungen auf dem Bildschirm, um die Kindersicherung zu unterbrechen.
	- Wenn Sie den PIN-Code eingegeben haben, wird die Einstellung [Stufe] angezeigt.
- 3 Geben Sie die gewünschte Stufe ein, und drücken Sie dann OK.

#### Aktivieren der EasyLink-Steuerung

Mit der EasyLink (HDMI CEC)-Funktion kann Ihr Fernsehgerät (nur EasyLink-Fernsehgeräte von PHILIPS) mit diesem Gerät oder umgekehrt interagieren.

- 1 Drücken Sie HOME.
- 2 Wählen Sie [Einstellungen]  $>$ [Erweiterte Einstellungen] > [Sonstiges] > [EasyLink (HDMI CEC)].

Wenn die Einstellung [EasyLink (HDMI CEC)] auf [Ein] gesetzt wird, sind die unten aufgeführten Funktionen verfügbar.

#### Wiedergabe per Tastendruck

Wenn das Gerät eingeschaltet ist, ist das Fernsehgerät ebenfalls eingeschaltet und der entsprechende externe Eingangskanal wird automatisch ausgewählt. Der entsprechende externe Eingangskanal kann auch automatisch für Ihr Fernsehgerät ausgewählt werden, indem Sie PLAY  $\blacktriangleright$ , PREV  $\blacktriangleright$ , NEXT  $\blacktriangleright$ , Nummerntasten, TOP MENU, HOME, INFO, DISC MENU/POP-UP MENU auf der

Fernbedienung oder auf dem Gerät drücken, wenn das Gerät eingeschaltet ist.

#### Standby

Wenn Sie  $\bigcirc$  (Standby/Ein) 2 Sekunden lang gedrückt halten, wird zunächst das Fernsehgerät und anschließend auch das Gerät ausgeschaltet. Wenn das angeschlossene EasyLink (HDMI CEC)-kompatible Wiedergabegerät ausgeschaltet ist, kann dieses Gerät ebenfalls ausgeschaltet werden.

#### System-Informationen

- [Menüsprache suchen und festlegen]

Das Gerät erkennt die für das Fernsehgerät festgelegte OSD-Sprache und stellt automatisch dieselbe Sprache für das Player-Menü

- (OSD-Menüsprache) für dieses Gerät ein.
- Diese Funktion ist nur verfügbar, wenn die Einstellung [Automatisch] im [Player Menü] des Einstellungsmenüs ausgewählt wurde.

#### Wiederherstellen der Werksvoreinstellungen

Sie können die Einstellungen auf die Standardeinstellungen zurücksetzen.

- 1 Drücken Sie HOME.
- Wählen Sie [Einstellungen] > [Werkseinstellung], und drücken Sie dann OK.
- 3 Drücken Sie  $\blacktriangle\nabla$ , um die gewünschte Option zu markieren, und drücken Sie dann OK.

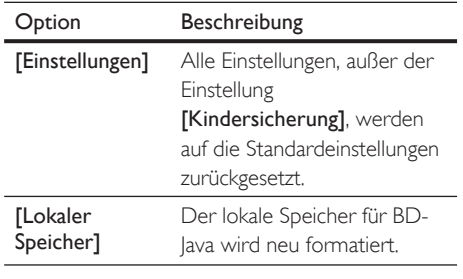

#### 4 Drücken Sie OK, um zum Einstellungsmenü zurückzukehren, oder drücken Sie HOME, um zum Home-Menü zurückzukehren.

**Deutsch** 

## 7 Zusätzliche Informationen

## Pflege

#### Achtung!

Verwenden Sie niemals Lösungsmittel wie Benzol, Verdünner, handelsübliche Reiniger oder Antistatiksprays für herkömmliche Discs. •

#### Reinigen von Discs

Ist eine Disc verschmutzt, reinigen Sie sie mit einem Reinigungstuch. Wischen Sie die Disc von der Mitte nach außen hin ab. Wischen Sie die Disc nicht mit kreisenden Bewegungen ab.

#### Reinigen der Disc-Linse

Wenn das Gerät nicht ordnungsgemäß funktioniert, obwohl Sie die entsprechenden Abschnitte sowie das Kapitel "Fehlerbehebung" in diesem Benutzerhandbuch gelesen haben, ist möglicherweise die optische Lasereinheit des Geräts verschmutzt. Wenden Sie sich an Ihren Händler oder an ein autorisiertes Service-Center, um die optische Lasereinheit des Geräts prüfen und reinigen zu lassen.

#### Reinigen des Gehäuses

Verwenden Sie für die Reinigung des Bedienfelds und der äußeren Geräteflächen ein weiches, feuchtes Tuch.

#### Handhabung der Discs

Fassen Sie Discs so an, dass keine Fingerabdrücke oder Staub auf die Oberfläche der Discs gelangen können.

Bewahren Sie Discs immer in den Schutzhüllen auf, wenn Sie die Discs nicht verwenden.

Beachten Sie, dass Discs mit einer speziellen Form (herzförmige Discs, achteckige Discs usw.) mit diesem Gerät nicht wiedergegeben werden können. Versuchen Sie nicht, diese Discs wiederzugeben, da sie das Gerät beschädigen können.

## Technische Daten

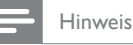

Technische Daten und Design können ohne • vorherige Ankündigung geändert werden.

- Zubehör im Lieferumfang
- Schnellstartanleitung •
- Fernbedienung und Batterien •
- HDMI-Kabel (Hochgeschwindigkeit) •
- RCA-Audiokabel •
- RCA-Videokabel •
- Netzkabel •
- Benutzerhandbuch auf der CD-ROM •

#### Video

•

- Signalsystem: PAL/NTSC •
- Composite-Video-Ausgang: 1 Vp-p (75 Ohm) •
	- Component-Video-Ausgang:
	- Y: 1 Vp-p (75 Ohm) •
	- Pb: 0,7 V-pp (75 Ohm)
	- Pr: 0,7 V-pp (75 Ohm)
- HDMI-Ausgang: 480p, 576p, 720p, 1080i, 1080p •

#### Audio

•

- Analoger 2-Kanal-Ausgang •
	- Audio Front L+R: 2 Vrms (> 1 Kiloohm)
- Analoger 5.1-Kanal-Ausgang •
	- Audio Front L+R: 2 Vrms (> 1 Kiloohm)
	- Audio Surround L+R: 2 Vrms (> 1 Kiloohm)
	- Audio Center: 2 Vrms (> 1 Kiloohm)
	- Audio Subwoofer: 1,15 Vrms (> 1 Kiloohm)
- Digitalausgang: 0,5 Vp-p (75 Ohm)
	- Optisch, koaxial
- HDMI-Ausgang: •
- Abtastfrequenz: •
	- MP3: 32 kHz, 44,1 kHz, 48 kHz •
	- WMA: 44,1 kHz, 48 kHz •
- Konstante Bitrate: •
	- MP3: 112 Kbit/s bis 320 Kbit/s
	- WMA: 48 Kbit/s bis 192 Kbit/s

#### Hauptgerät

- Abmessungen  $(B \times H \times T)$ : 435  $\times$  70  $\times$  348 (mm) •
- Nettogewicht: 4,1 kg •

#### Fernbedienung

- Betriebsreichweite: •
	- Sichtverbindung: 7 m (maximal)
	- Von der Seite: 5 m innerhalb von 30° (maximal)
	- Von oben: 5 m innerhalb von 15° (maximal)
	- Von unten: 3 m innerhalb von 30° (maximal)

#### Betriebsumgebung

- Temperaturbereich: 5º C (41ºF) 40º C (104ºF) •
- Luftfeuchtigkeit (bei Betrieb): nicht kondensierend  $(< 80 %$ •

#### **Stromverbrauch**

- Nennstromversorgung: 110~240V ~AC, 50 Hz •
- Leistungsaufnahme: 30 W •
- Leistungsaufnahme im Standby-Modus: 0,2 W •

## 8 Fehlerbehebung

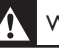

#### Warnung!

Stromschlaggefahr! Nehmen Sie auf keinen Fall das • Gehäuse des Geräts ab.

Bei eigenhändigen Reparaturversuchen verfällt die Garantie.

Wenn Sie bei der Verwendung dieses Geräts Probleme feststellen, prüfen Sie bitte die folgenden Punkte, bevor Sie Serviceleistungen anfordern. Wenn Sie das Problem auf diese Weise nicht lösen können, registrieren Sie Ihr Produkt, und holen Sie sich Unterstützung unter www.philips.com/welcome.

## Allgemein

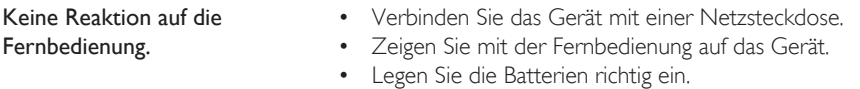

Legen Sie neue Batterien in die Fernbedienung ein. •

## Bild

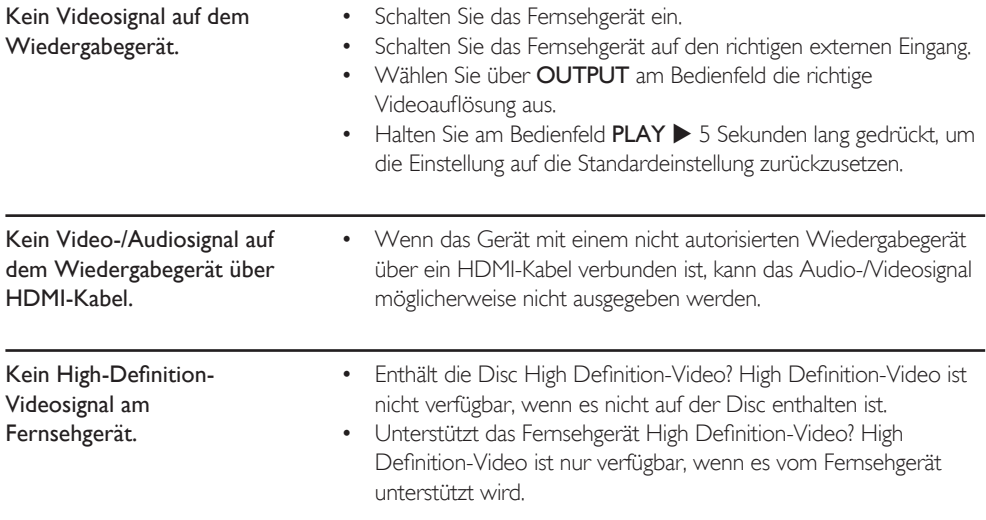

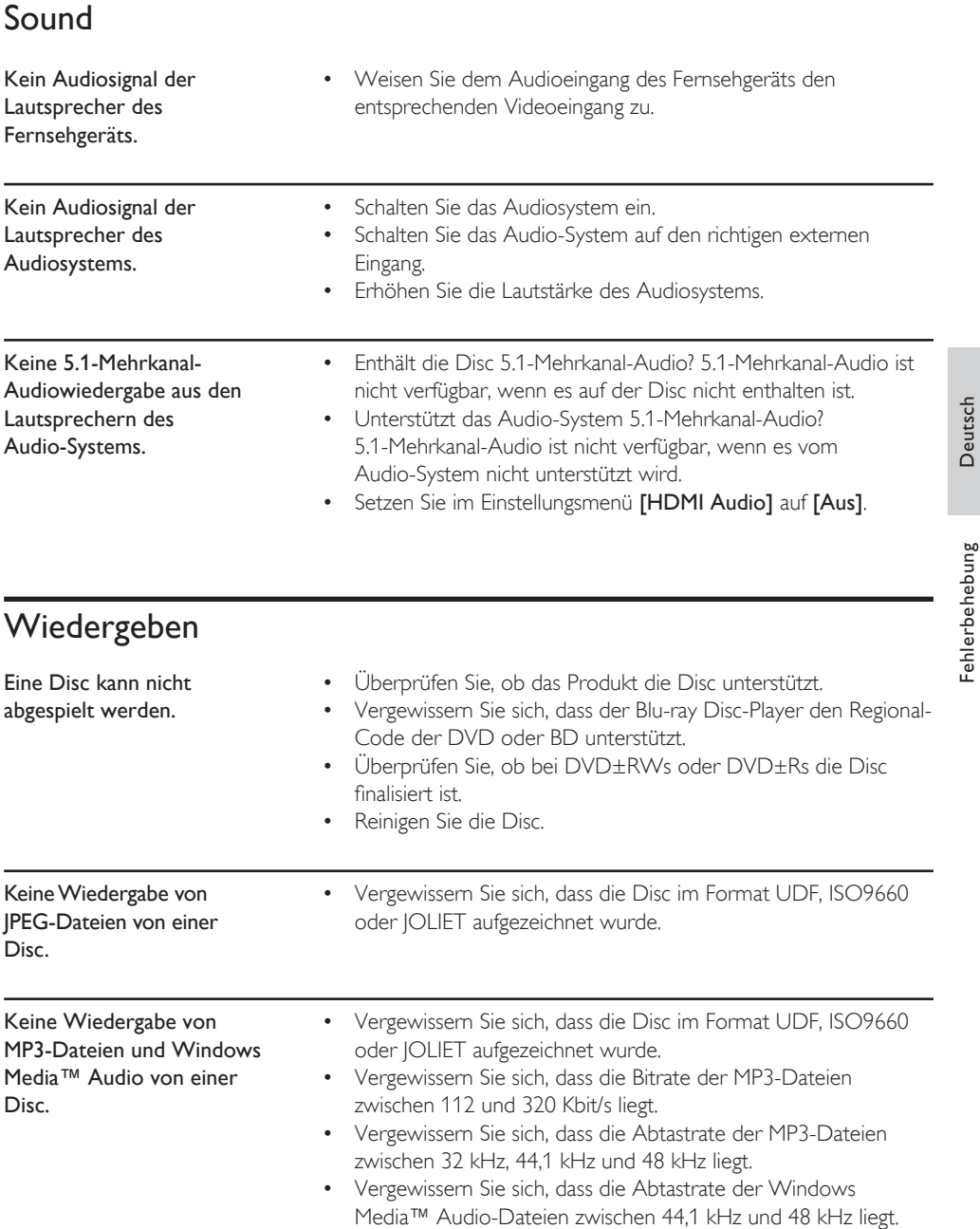

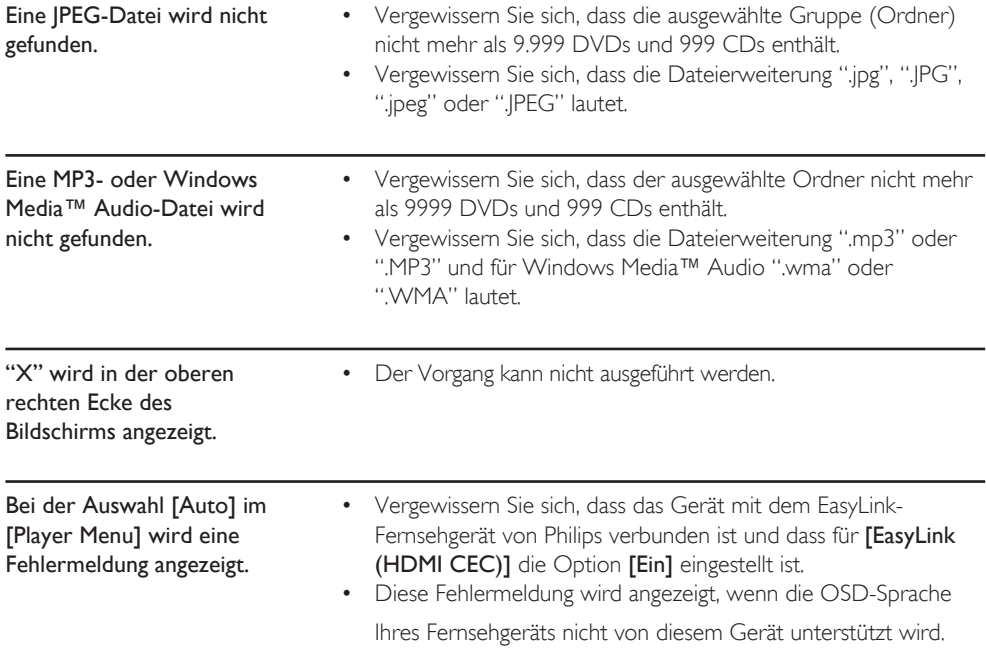

## 9 Glossar

#### Analoges Audio

Ein elektrisches Signal, das Sound direkt darstellt. Im Vergleich zu digitalem Audio, das ein elektrisches Signal sein kann und Sound nur indirekt darstellt.

#### Bildformat

Die Bildschirmbreite eines Fernsehgerätes im Verhältnis zu dessen Höhe. Das traditionelle Bildformat eines Fernsehgeräts beträgt 4:3 (d. h., der Fernsehbildschirm ist fast quadratisch). Breitbildfernsehgeräte besitzen ein 16:9-Format (d. h., der Fernsehbildschirm ist fast zweimal so breit wie hoch).

#### Blu-ray Disc (BD)

Die Blu-ray Disc ist eine optische Video-Disc der nächsten Generation, mit der wesentlich mehr Daten als auf einer herkömmlichen DVD gespeichert werden können. Dank dieser enormen Kapazität können Funktionen wie High-Definition-Videos, Mehrkanal-Surround-Sound, interaktive Menüs usw. genutzt werden.

#### Kapitel

So wie ein Buch in mehrere Kapitel unterteilt ist, wird auch ein Titel eines BD- und DVD-Videos im Allgemeinen in Kapitel unterteilt.

#### Component Video-Ausgang

Jedes Helligkeitssignal (Y) und jede Komponente (PB/CB, PR/CR) ist von der Ausgabe unabhängig, sodass Sie die Bildfarbe realitätstreu genießen können. Aufgrund der Kompatibilität mit dem Progressive Video-Ausgang (480p/576p) können im Gegensatz zum Zeilensprungverfahren (480i/576i) Vollbilder darstellen.

#### Digitales Audio

Eine indirekte Darstellung von Sound durch Zahlen. Während der Aufnahme wird der Sound in einzelne Intervalle (44.100 Mal pro Sekunde bei CD-Audio) durch einen Analogzu-Digital-Konverter gemessen und ein Zahlenstrom erzeugt. Bei der Wiedergabe erzeugt der Analog-zu-Digital-Konverter ein auf diesen Zahlen basierendes analoges Signal.

#### DTS (Digital Theatre System)

DTS ist ein Mehrkanal-Surround-Sound-System. Sie erhalten einen dynamischen und realistischen Sound wie im Kino. Die DTS-Surround-Sound-Technologie wurde von DTS, Inc. entwickelt.

#### Dolby Digital

Ein von Dolby Laboratories entwickeltes System, dass digitalen Sound komprimiert. Dolby Digital bietet einen Stereo-Sound (2-Kanal) oder Mehrkanal-Sound.

#### **HDCP**

High-bandwidth Digital Content Protection ist eine Spezifikation zur sicheren Übertragung digitaler Inhalte zwischen verschiedenen Geräten, die vor unerlaubtem Kopieren schützt.

#### HDMI (High Definition Multimedia Interface)

HDMI ist eine digitale Schnittstelle zwischen Audio- und Videoquelle. Es können Component-Video, Audio- und Kontrollsignale mit einer Kabelverbindung übertragen werden.

#### JPEG (Joint Photographic Experts Group)

JPEG ist eine Methode zur Komprimierung von Standbilddateien. Sie können JPEG-Bilder auf CDRW/-Rs, DVD-RW/-Rs oder DVD+RW/ +Rs von einem Computer kopieren und die Dateien mit diesem Gerät wiedergeben.

#### MP3 (MPEG Audio Layer 3)

MP3 ist eine Methode zur Komprimierung von Dateien. Sie können MP3-Bilder auf CDRW/-Rs, DVD-RW/-Rs oder DVD+RW/+Rs von einem Computer kopieren und die Dateien mit diesem Gerät wiedergeben.

#### PCM (Pulse Code Modulation)

Das gängigste System zum Kodieren von digitalem Audio auf CDs oder DATs. PCM bietet eine ausgezeichnete Qualität, aber erfordert sehr viele Dateien im Vergleich zu Formaten wie Dolby Digital oder MPEG-Audio. Dieses Gerät kann für die Kompatibilität mit digitalen Audio-Recordern (CD, MD und DAT) und A/V-Verstärkern mit digitalen Eingängen Dolby Digital- und MPEG-Audio in PCM konvertieren.

#### Regional-Code

Mit Regional-Codes werden Discs und Players für bestimmte Regionen festgelegt. Dieses Gerät spielt nur Discs ab, die über einen kompatiblen Regional-Code verfügen. Der Regional-Code des Geräts ist auf der Rückseite angegeben. Manche Discs sind mit mehr als einer Region (oder mit allen Regionen) kompatibel.

#### Abtastfrequenz

Die Abtastrate, in der Sound durch ein bestimmtes Intervall gemessen wird, um Sound in digitale Audio-Daten umzuwandeln. Die Abtastrate in einer Sekunde definiert die Abtastfrequenz. Je höher die Abtastrate, desto besser die Klangqualität.

#### Titel

Mehrere Kapitel eines BD- oder DVD-Videos.

#### **Tracks**

Audio-CDs verwenden Tracks, um den Inhalt einer Disc zu unterteilen. Die Tracks einer Audio-CD entsprechen den Kapiteln eines BDoder DVD-Videos.

#### Windows Media™ Audio

Windows Media™ Audio ist eine von Microsoft entwickelte Komprimierungstechnologie. Sie können Windows Media™ Audio-Bilder auf CDRW/-Rs, DVD-RW/-Rs oder DVD+RW/ +Rs von einem Computer kopieren und mit diesem Gerät wiedergeben.

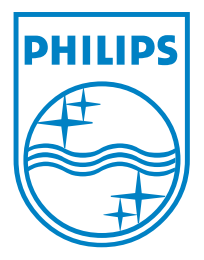

2008 © Philips Consumer Lifestyle All right reserved 1VMN26157 sgpjp-0829/FR1-ES1-DE1

 $\Box$ 

 $\overline{\phantom{a}}$